# **TPM133**

# Контроллер для систем приточной вентиляции с водяным калорифером

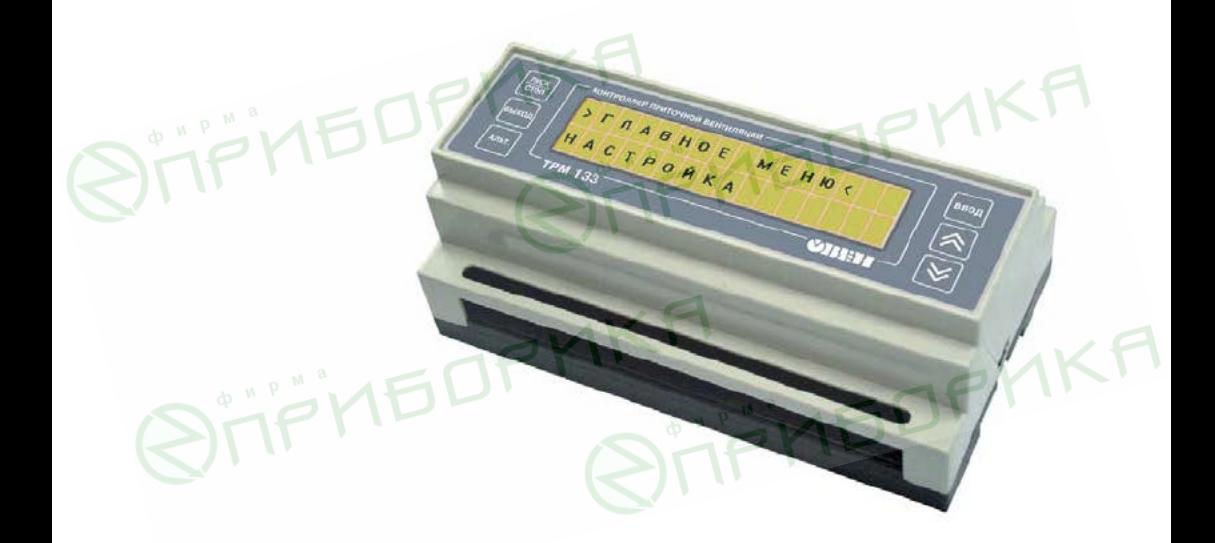

руководство по эксплуатации EAC

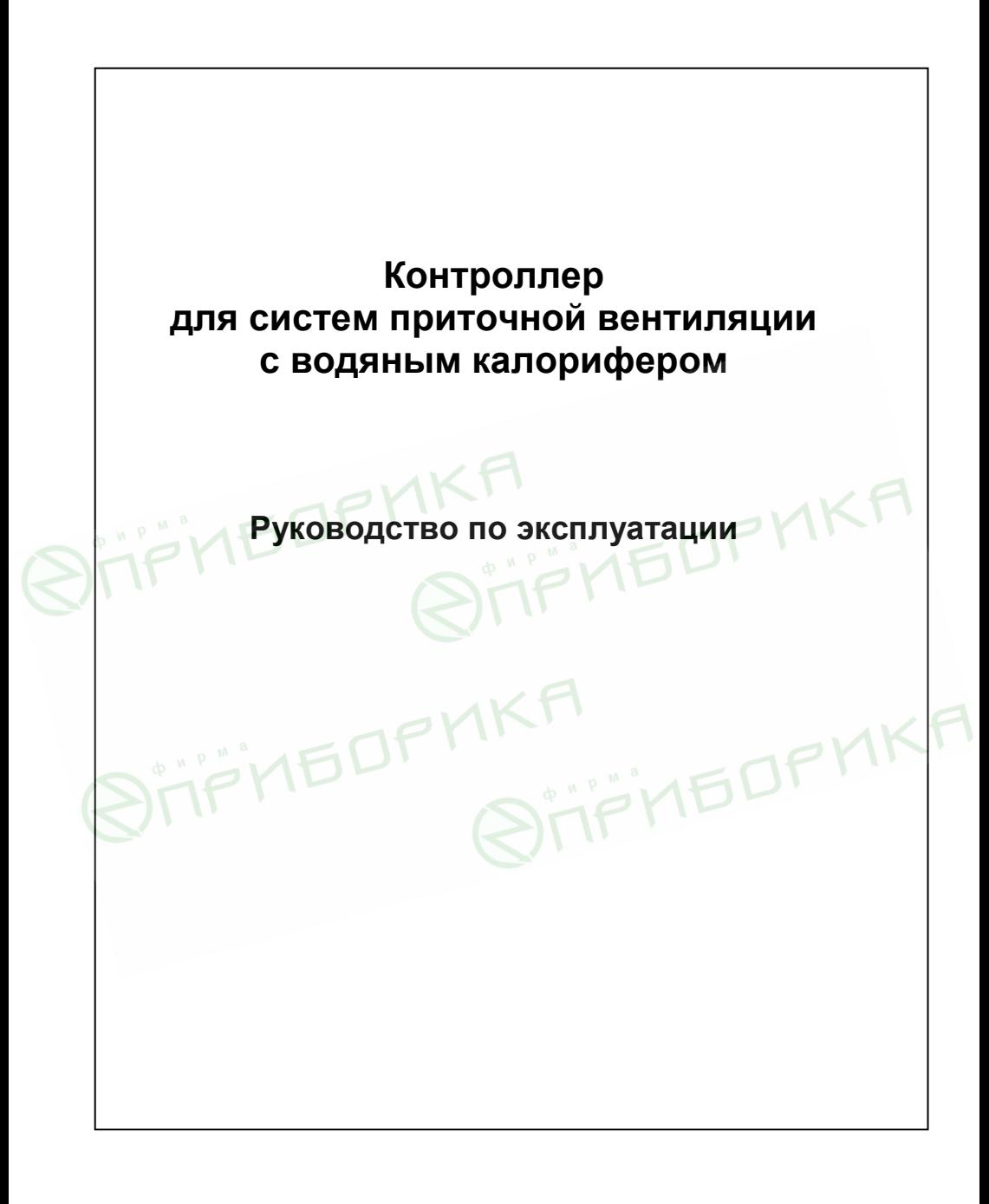

#### Содержание

#### Содержание

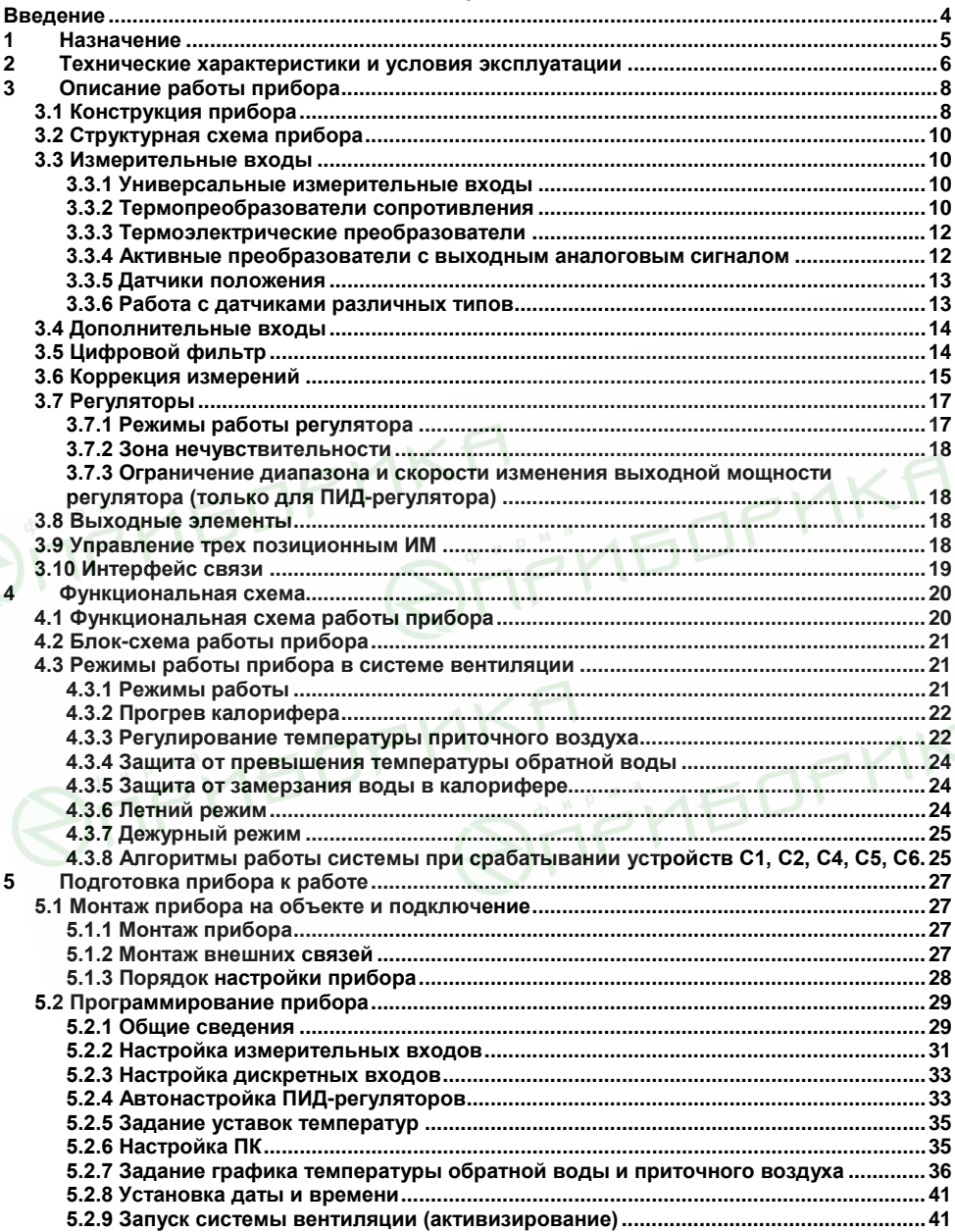

**IKA**<br>QijëMBDPMKA

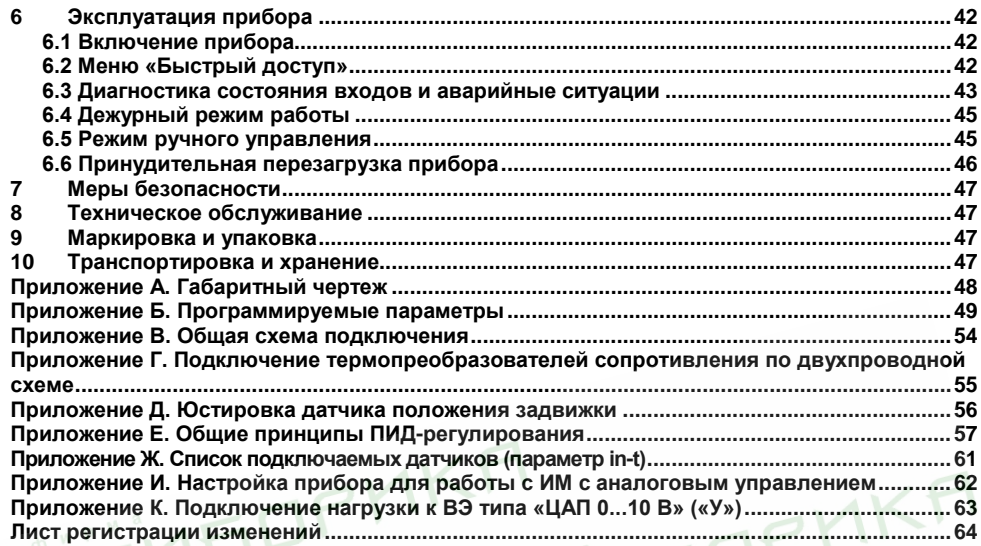

**STIFHEDFHKA** 

### Введение

Настоящее руководство по эксплуатации предназначено для ознакомления обслуживающего персонала с устройством, принципом действия, конструкцией, порядком эксплуатации и обслуживания контроллеров для систем приточной вентиляции с водяным калорифером ТРМ133 (или контроллеры приточной вентиляции), в дальнейшем по тексту именуемого «прибор».

Руководство по эксплуатации распространяется на прибор ТРМ133, выпушенный по ТУ 4211-013-46526536-2004.

Прибор ТРМ133 изготавливается в нескольких вариантах модификаций, отличающихся друг от друга типом встроенных выходных устройств, различными конфигурациями.

Информация о варианте модификации расшифровывается следующим образом:

Тип выходного элемента

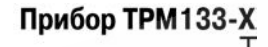

Тип выходного элемента:

И - цифроаналоговый преобразователь «параметр-ток 4...20 мА»;

У - цифроаналоговый преобразователь «параметр-напряжение 0...10 В».

Пример записи условного обозначения прибора при заказе и в документации другой продукции, где они могут быть применены:

#### Прибор ТРМ133-И ТУ 4211-013-46526536-2004

Это означает, что изготовлению и поставке подлежит контроллер систем приточной вентиляции ТРМ133, оснащённый выходными устройствами - двумя цифроаналоговыми преобразователями «параметр-ток 4...20 мА».

В настоящем документе приняты нижеприведенные обозначения и сокращения: **EDPMKI** 

**HCX** - номинальная статическая характеристика:

ВЭ - выходной элемент:

ИУ - измерительное устройство;

ИМ - исполнительный механизм:

ТП - термопара (преобразователь термоэлектрический):

**TC** - термопреобразователь сопротивления:

**TCM** - термопреобразователь сопротивления медный:

ТСП - термопреобразователь сопротивления платиновый;

ЦАП - цифроаналоговый преобразователь:

ЖКИ - жидкокристаллический индикатор:

ПВС - преобразователь выходного сигнала регулятора;

КЗР - запорно-регулирующий клапан (задвижка).

#### **Назначение** 1

1.1 Контроллер систем приточной вентиляции ТРМ133 в комплекте с первичными преобразователями и исполнительными механизмами предназначен для контроля и регулирования температуры воздуха в помещениях, оборудованных системой приточно-вытяжной вентиляции, отображения измеренной температуры и режимов работы на встроенном индикаторе и формирования сигналов управления встроенными выходными устройствами, управляющими исполнительными механизмами

- 1.2 Во время работы прибор выполняет следующие основные функции:
- производит измерение физических параметров, контролируемых входными первичными преобразователями с учетом нелинейности их НСХ;
- осуществляет цифровую фильтрацию измеренных параметров от промышленных импульсных помех:
- позволяет производить коррекцию измеренных параметров для устранения погрешностей первичных преобразователей;
- осуществляет отображение результатов измерений на встроенном жидкокристаллическом индикаторе (ЖКИ):
- формирует аварийный сигнал при обнаружении неисправности первичных преобразователей с отображением его причины на ЖКИ и выводит его на внешнюю сигнализацию:
- формирует сигналы управления внешними исполнительными механизмами и устрой-
- ствами в соответствии с заданными пользователем законами и параметрами регулирования:
- осуществляет отображение на встроенном жидкокристаллическом цифровом индикаторе заданных параметров регулирования;
- формирует команды ручного управления исполнительными механизмами и устройствами с клавиатуры прибора:
- осуществляет передачу компьютеру информации о значениях контролируемых датчиками величин и установленных рабочих параметрах, а также принимает от него данные на изменение этих параметров;
- производит сохранение заданных программируемых параметров в энергонезависимой памяти при отключении напряжения питания:
	- позволяет производить конфигурирование функциональной схемы и установку программируемых рабочих параметров с помощью встроенной клавиатуры управления, а также специализированной программы на ПК.

#### $\overline{2}$ Технические характеристики и условия эксплуатации

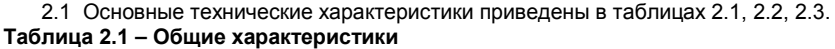

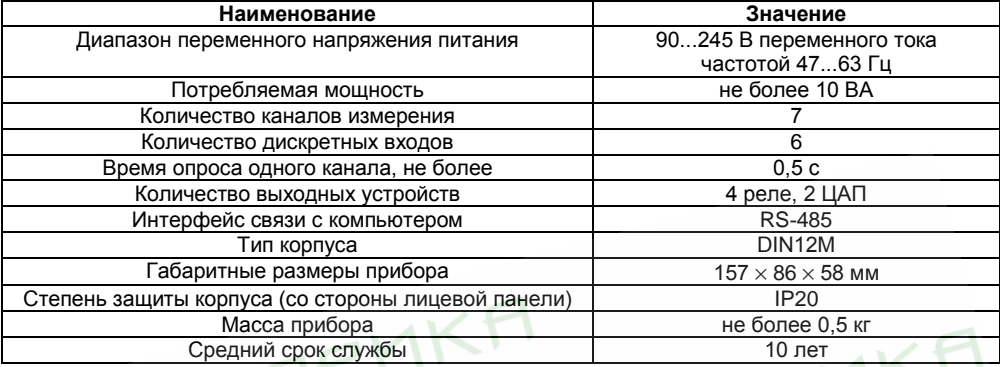

# — Таблица 2.2 – Входные первичные преобразователи

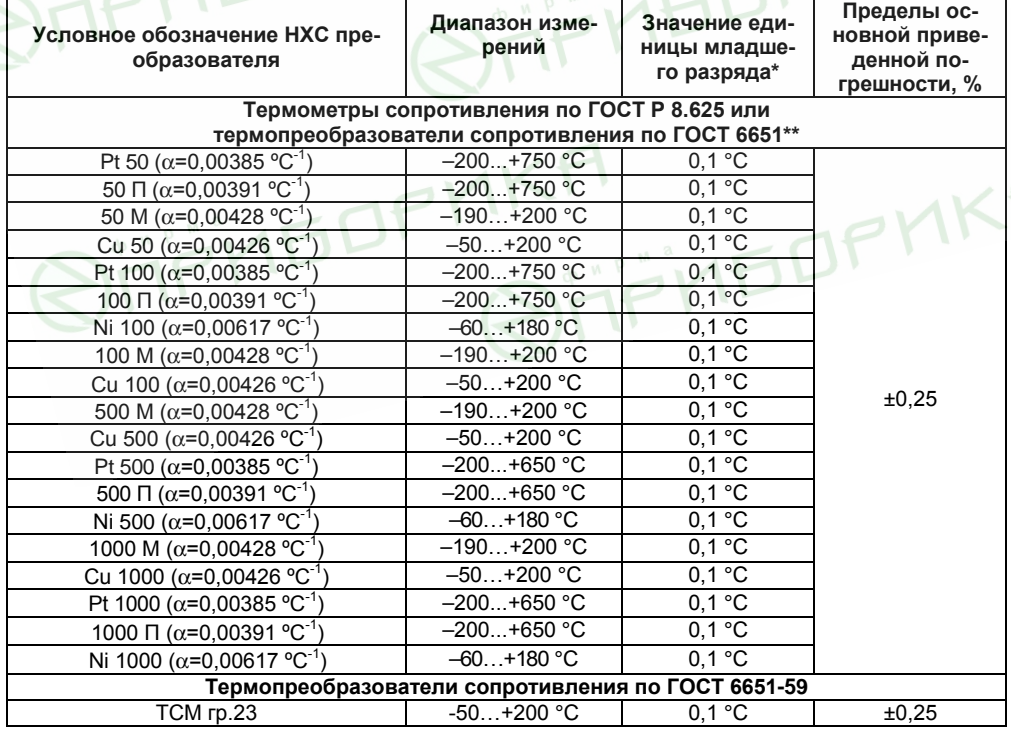

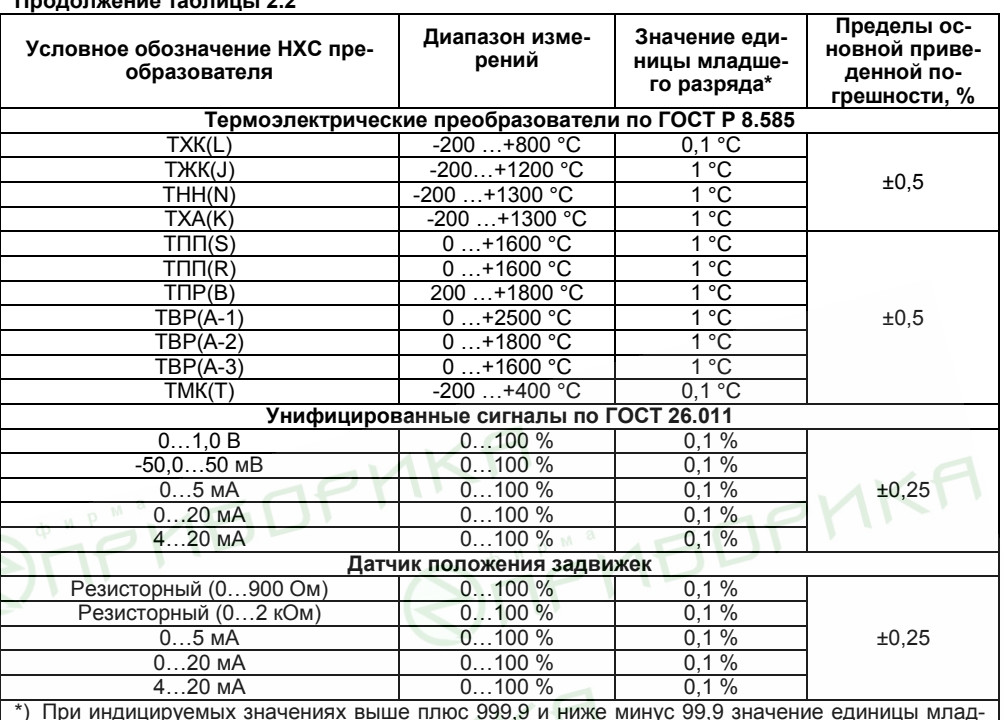

#### **Продолжение таблицы 2.2**

\*) При индицируемых значениях выше плюс 999,9 и ниже минус 99,9 значение единицы младшего разряда равна 1.

\*\*) Приборы, работающие с термопреобразователями сопротивления с НСХ по ГОСТ 6651, предназначены для поставки на экспорт

#### **Таблица 2.3 – Выходные элементы**

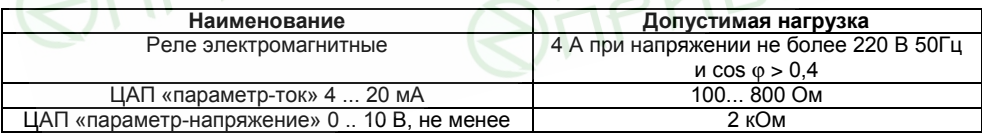

2.2 Условия эксплуатации:

– закрытые взрывобезопасные помещения без агрессивных паров и газов;

– температура окружающего воздуха от +1 до +50 °С;

– верхний предел относительной влажности 80 % при 25 °С и более низких температурах воздуха без конденсации влаги;

– атмосферное давление от 86 до 107 кПа.

2.3 По устойчивости к климатическим воздействиям при эксплуатации ТРМ133 соответствует группе исполнения В4 по ГОСТ Р 52931.

2.4 По устойчивости к механическим воздействиям при эксплуатации ТРМ133 соответствует группе исполнения N1 по ГОСТ Р 52931.

2.5 Габаритные и установочные размеры прибора ТРМ133 приведены в приложении А.

## **3 Описание работы прибора**

### **3.1 Конструкция прибора**

3.1.1 Прибор ТРМ133 изготавливается в пластмассовом корпусе, предназначенном для крепления на DIN-рейку. Габаритный чертёж прибора приведён в приложении А.

По обеим сторонам корпуса в нижней его части располагаются две клеммные колодки, предназначенные для подсоединения цепей питания, цепей управления исполнительными механизмами, измерительных и контактных датчиков, кабеля связи по интерфейсу RS-485.

3.1.2 На верхней панели прибора находятся: ЖКИ и кнопки для управления работой прибора (рисунок 3.1).

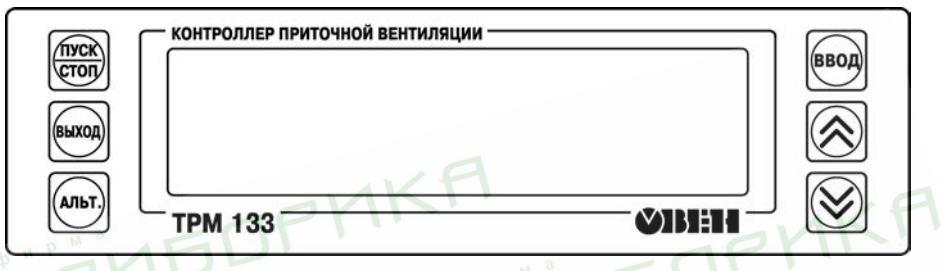

**Рисунок 3.1 – Элементы индикации и управления**

Двухстрочный 16-разрядный (2 × 16) жидкокристаллический индикатор предназначен для отображения цифровой и буквенной (знаки русского и латинского алфавитов) информации.

На индикаторе отображаются:

- наименования режимов работы;
- значения измеренных величин;
- состояние дискретных входов (сигналы об аварийных ситуациях);
- значения уставок:
- текущее время;
- пункты меню;

– обозначения и значения программируемых параметров.

Индикатор имеет подсветку лицевой панели, управляемую с помощью программируемого параметра **ind.L**, контрастность изображения, регулируемую с помощью программируемого параметра **ind.C** (имеется 200 градаций).

В прибор встроена пленочная клавиатура с шестью кнопками. При нажатии кнопок звучит сигнал (подтверждение), который можно выключить с помощью программируемого параметра **BEEP**.

Кнопки, находящиеся на передней панели прибора, имеют назначение, приведенное в таблице 3.1.

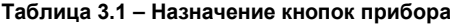

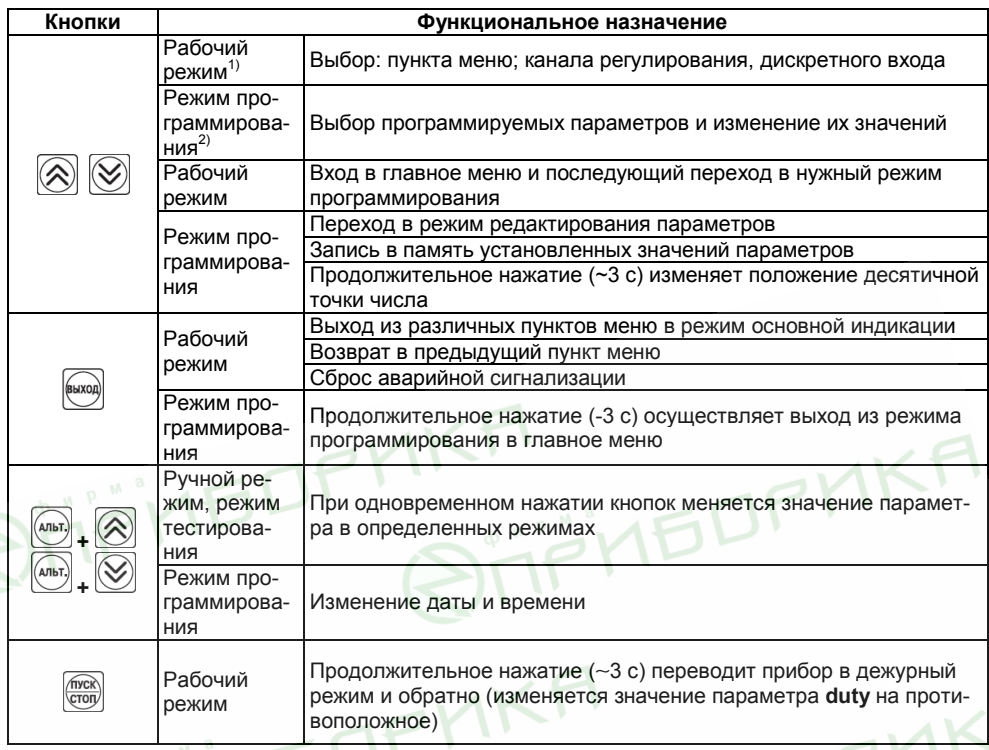

1) Рабочий режим индикации - режим индикации, в котором отображаются оперативные значения измеренных величин, состояние оборудования, режим работы и время.<br><sup>2)</sup> Режим программирование - режим, предназначенный для установки значений параметров

работы прибора, необходимых при эксплуатации, записи их в энергонезависимую память прибора, а также просмотра значений параметров (см. рисунок 5.2).

## **3.2 Структурная схема прибора**

Структурная схема прибора представлена на рисунке 3.2.

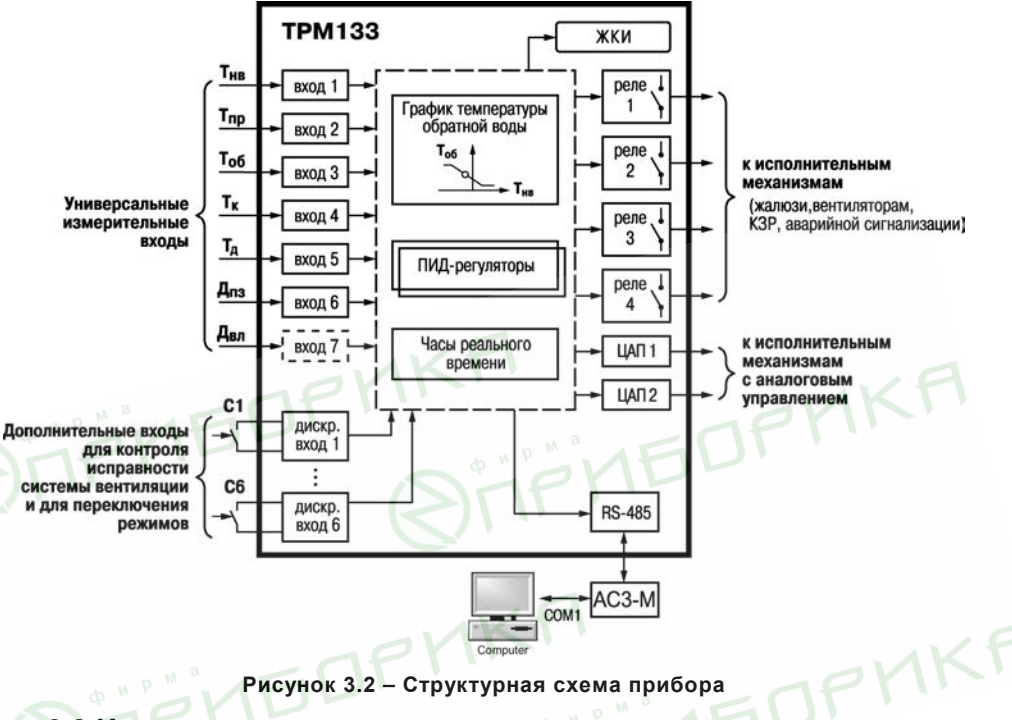

**Рисунок 3.2 – Структурная схема прибора**

### **3.3 Измерительные входы**

#### **3.3.1 Универсальные измерительные входы**

К универсальным измерительным входам (Вход 1...Вход 7) (см. рисунок 3.2) подключаются первичные преобразователи.

Первичные преобразователи (датчики) преобразовывают физические параметры объекта в электрические величины, поступающие в прибор для их дальнейшей обработки.

В качестве входных датчиков прибора могут быть использованы:

- термопреобразователи сопротивления;
- термопары (преобразователи термоэлектрические);
- активные преобразователи с выходным аналоговым сигналом в виде постоянного напряжения или тока;
- датчики положения исполнительных механизмов (перечень датчиков см. в таблице 2.2).

#### **3.3.2 Термопреобразователи сопротивления**

Термопреобразователи сопротивления (ТС) применяются для измерения температуры окружающей среды в месте установки датчика. Принцип действия таких датчиков основан на существовании у ряда металлов воспроизводимой и стабильной зависимости активного сопротивления от температуры. В качестве материала для изготовления ТС в промышленности чаше всего используется специально обработанная медная (для датчиков TCM) или платиновая (для датчиков ТСП) проволока.

Выходные параметры ТС определяются их номинальными статическими характеристиками (HCX), стандартизованными ГОСТ Р 50353-92. Основными параметрами НСХ являются: начальное сопротивление датчика  $R_0$ , измеренное при температуре 0 °С, температурный коэффициент сопротивления W<sub>100</sub>, определяемый как отношение сопротивления датчика, измеренного при температуре 100 °С, к его сопротивлению, измеренному при 0 °С. В связи с тем. что НСХ термопреобразователей сопротивления - функции нелинейные (для ТСМ в области отрицательных температур, а для ТСП во всем температурном диапазоне), в приборе предусмотрена линеаризация результатов измерений.

Во избежание влияния сопротивления соединительных проводов на результаты измерения температуры, подключение датчика к прибору следует производить по трехпроводной схеме. При такой схеме к одному из выводов ТС подключаются одновременно два провода, соединяющих его с прибором, а к другому выводу - третий соединительный провод. Для полной компенсации влияния соединительных проводов на результаты измерений необходимо, чтобы их сопротивления были равны друг другу. Пример схемы подключения ТС к входу 1 прибора представлен на рисунке 3.3, а.

Схемы подключения к прибору различных датчиков приведены на рисунке 3.3 и в приложении В

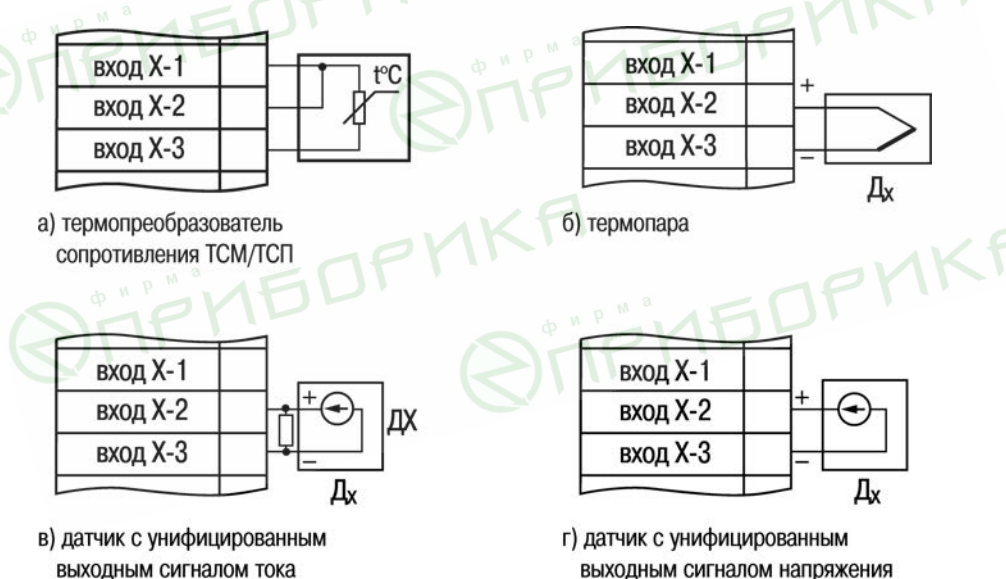

выходным сигналом тока

Рисунок 3.3 - Схемы подключения датчиков

В некоторых случаях возникает необходимость подключения ТС не по трехпроводной, а по двухпроводной схеме. например, с целью использования уже имеющихся на объекте линий СВЯЗИ

#### 3.3.3 Термоэлектрические преобразователи

Термоэлектрические преобразователи (термопары) ТП также применяются для измерения температуры. Принцип действия термопар основан на эффекте Зеебека, в соответствии с которым нагревание точки соединения двух разнородных проводников вызывает на противоположных концах этой цепи возникновение электродвижущей силы - термоЭДС. Величина термоЭДС изначально определяется химическим составом проводников и зависит от температуры нагрева.

НСХ термопар различных типов стандартизованы ГОСТ Р 8.585-2001. Так как характеристики всех термопар в той или иной степени являются нелинейными функциями, в приборе предусмотрены средства для линеаризации показаний.

Точка соединения разнородных проводников называется рабочим спаем термопары, а их концы - свободными концами или иногда холодным спаем. Рабочий спай термопары располагается в месте, выбранном для контроля температуры, а свободные концы подключаются к измерительному прибору. Если подключение свободных концов непосредственно к контактам ТРМ133 не представляется возможным (например, из-за их удаленности друг от друга), то соединение термопары с прибором необходимо выполнять при помощи компенсационных термоэлектродных проводов или кабелей, с обязательным соблюдением полярности их включения. Необходимость применения таких проводов обусловлена тем, что ЭДС термопары зависит не только от температуры рабочего спая, но также и от температуры ее свободных концов, величину которой контролирует встроенный в прибор датчик (рисунок 3.4). При этом использование термоэлектродных кабелей позволяет увеличить длину проводников термопары и «перенести» ее свободные концы к клеммнику ТРМ133.

Пример схемы подключения ТП к Входу прибора представлен на рисунке 3.4.

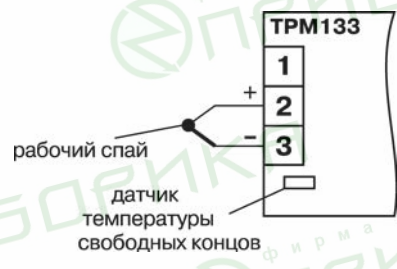

Рисунок 3.4 - Схема подключения ТП

Внимание! Для работы с прибором могут быть использованы только термопары с изолированными и незаземленными рабочими спаями, так как отрицательные выводы их свободных концов объединены между собой на входе ТРМ133.

#### 3.3.4 Активные преобразователи с выходным аналоговым сигналом

Активные преобразователи с выходным аналоговым сигналом применяются в соответствии с назначением датчика для измерения различных физических параметров. Выходными сигналами таких датчиков могут быть изменяющееся по линейному закону напряжение постоянного тока и величина самого тока.

Питание активных токовых датчиков должно осуществляться от внешнего блока питания 24 П3 В.

Подключение датчиков с выходным сигналом в виде постоянного напряжения (0...1,0 В) может осуществляться непосредственно к входам прибора (рисунок 3.3, г), а датчиков с выходным сигналом в виде тока - только после установки шунтирующего резистора сопротивлением 100 Ом (погрешность не более 0,1 %). В качестве шунта рекомендуется использовать высокостабильные резисторы с минимальным значением температурного коэффициента сопротивления, например С2-29В.

Пример схемы подключения активного датчика с токовым выходом к Входу прибора представлен на рисунке 3.5.

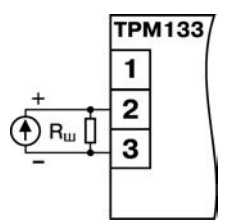

#### **Рисунок 3.5 – Схема подключения датчика с токовым выходом**

**Внимание!** При использовании активных датчиков следует иметь в виду, что «минусовые» выводы их выходных сигналов в ТРМ133 объединены между собой.

Ток в цепи встроенного источника напряжения 24 В не должен превышать 180 мА.

#### **3.3.5 Датчики положения**

Датчики положения предназначены для определения текущего положения (степени открытия или закрытия) запорно-регулирующих клапанов, задвижек и т.п. при регулировании технологических параметров системы приточной вентиляции.

Наиболее часто применяются **датчики положения резистивного типа**. В датчиках этого типа в качестве чувствительного элемента используется резистор переменного сопротивления, движок которого механически связан с регулирующей частью исполнительного механизма. Пример схемы подключения резистивного датчика к Входу 6 прибора представлен на рисунке 3.6.

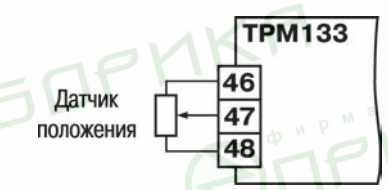

**Рисунок 3.6 – Схема подключения резистивного датчика положения**

Находят применение и **датчики, формирующие выходной сигнал в виде линейноизменяющегося тока**, величина которого зависит от положения исполнительного механизма в данный момент.

Прибор способен обрабатывать сигналы датчиков с токовым выходом 0...5 мА, 0...20 мА и 4...20 мА. Подключение датчиков этого типа к ТРМ133 аналогично подключению активных преобразователей с токовым выходом (см. п. 3.3.4).

**Внимание!** При использовании датчиков положения любого типа должна быть проведена совместная юстировка системы «датчик – прибор». Порядок юстировки приведен в приложении Г.

#### **3.3.6 Работа с датчиками различных типов**

Прибор может быть использован одновременно для работы с различными типами датчиков – термопреобразователями сопротивления, термопарами и т.п. При этом несущественно, к какому из входов прибора будет подключен датчик того или иного типа, так как все входы прибора идентичны (кроме Входа 7\*).

Примечание - \* Вход 7 имеет встроенный шунтирующий резистор R<sub>TT</sub> = 100 Ом (0,1 %).

После подключения датчикам присваиваются порядковые номера тех входов прибора, с которыми они соединены (Входу 1 соответствует датчик № 1, Входу 2 - датчик № 2 и т.д.). При отсутствии подключенного ко входу датчика необходимо установить значение «Датчик не подключен» в программируемом параметре in-t. определяющем его тип (см. прил. Б).

### 3.4 Дополнительные входы

Для контроля состояния внешнего оборудования и диагностики работоспособности системы предусмотрены шесть дискретных входов (С1...С6) (см. рисунок 3.2), предназначенных для подключения контактных датчиков:

- С1 коммутирующее устройство для дистанционного перевода системы в дежурный режим:
- С2 датчик контроля неисправности приточного вентилятора по потоку воздуха:
- СЗ датчика контроля засорения фильтра приточного (вытяжного) вентилятора:
- C4 датчик включения режима зашиты калорифера от замерзания:
- С5 датчик пожарной сигнализации:
- С6 датчик контроля неисправности вытяжного вентилятора.

Эти сигналы формируются в результате замыкания (размыкания) внешних контактов, что устанавливается пользователем при настройке прибора на объекте.

Требуемая задержка реакции прибора при получении таких сигналов устанавливается пользователем индивидуально для каждого входа, см. параметры **PAU.0 и PAU.1**, приложение Б.

### 3.5 Цифровой фильтр

3.5.1 Для ослабления влияния внешних импульсных помех на эксплуатационные характеристики прибора в программу его работы введена цифровая фильтрация результатов измерений. Фильтрация осуществляется независимо для каждого канала измерения входных параметров и проводится в два этапа.

3.5.2 На первом этапе фильтрации из текущих измерений входных параметров отфильтровываются значения, имеющие явно выраженные «провалы» или «выбросы».

Для этого в приборе осуществляется непрерывное вычисление разности между результатами двух последних измерений одного и того же входного параметра, выполненных в соседних циклах опроса, и сравнение ее с заданным предельным отклонением. Если вычисленная разность превышает заданный предел, то результат, полученный в последнем цикле опроса, считается недостоверным, дальнейшая обработка его приостанавливается и производится повторное измерение. Если недостоверный результат был вызван воздействием помехи, то повторное измерение подтвердит этот факт и ложное значение аннулируется. Такой алгоритм обработки результатов измерений позволяет защитить прибор от воздействия единичных импульсных и коммутационных помех, возникающих на производстве при работе силового оборудования.

Величина предельного отклонения результатов двух соседних измерений задается пользователем в параметре «Полоса фильтра» in.FG индивидуально для каждого датчика в единицах измеряемых ими физических величин.

В общем случае при выборе «Полосы фильтра» следует иметь в виду, что чем меньше ее заданное значение, тем лучше помехозащишенность измерительного канала, но при этом (изза возможных повторных измерений) хуже реакция прибора на быстрое фактическое изменение входного параметра. Во избежание повторных измерений при задании «Полосы фильтра» для конкретного датчика следует руководствоваться максимальной скоростью изменения контролируемого им параметра при эксплуатации, а также установленной для него периодичностью опроса.

При необходимости данный фильтр может быть отключен установкой в параметре in.FG «Л» рыначени

3.5.3 На втором этапе фильтрации осуществляется сглаживание (демпфирование) полученных в п. 3.5.2 результатов измерений в случае их возможной остаточной флуктуации.

Передаточная функция звена, осуществляющего преобразование входного сигнала на этом этапе фильтрации, по своим параметрам соответствует фильтру низких частот первого порядка с постоянной времени t. При поступлении на вход такого фильтра скачкообразного сигнала его выходной сигнал через время, равное t, изменится на величину 0,64 от амплитуды скачка: через время, равное 2t. - на величину 0.88; через время, равное 3t. - на величину 0.95 и т.д. по экспоненциальному закону.

«Постоянная времени фильтра» задается пользователем в секундах индивидуально для каждого канала при установке параметра in.FD. При задании параметра in.FD следует иметь в виду, что увеличение его значения улучшает помехозащищенность канала измерения, но одновременно увеличивает его инерционность. Реакция прибора на быстрые изменения входной величины замедляется.

При необходимости данный фильтр может быть отключен установкой в параметре in.FD значения 0.

Временные диаграммы работы цифровых фильтров представлены на рисунке 3.7.

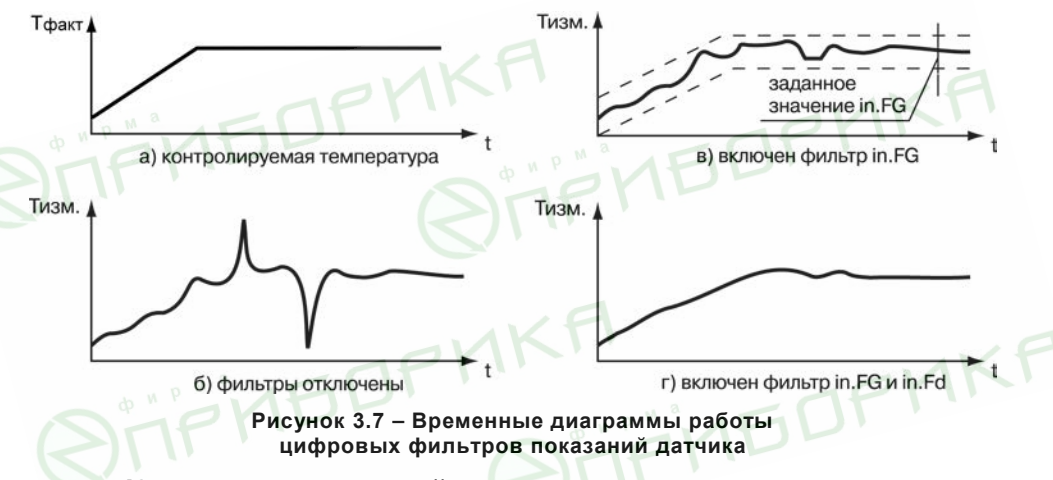

### 3.6 Коррекция измерений

3.6.1 Для устранения начальной погрешности преобразования входных сигналов и погрешностей, вносимых соединительными проводами, измеренное прибором значение может быть откорректировано в соответствии с заданными пользователем корректирующими параметрами.

В приборе для каждого канала измерения предусмотрены два корректирующих параметра, с помощью которых можно осуществлять сдвиг и изменение наклона измерительной характеристики датчика. Коррекция показаний осуществляется независимо для каждого канала контроля температуры.

Откорректированные значения контролируемых прибором температур выводятся на индикатор прибора и используются для регулирования параметров системы.

3.6.2 Коррекция «Сдвиг характеристики» служит для устранения влияния начальной погрешности первичного преобразователя (например, значения R<sub>0</sub> у термопреобразователей сопротивления) и осуществляется путем алгебраического суммирования вычисленных прибором значений с корректирующим значением для данного датчика. Корректирующее значение задается пользователем в параметре in.SH в тех же единицах измерения, что и измеряемый физический параметр

Примечание - При работе с платиновыми термопреобразователями сопротивления на значение сдвига накладывается также коррекция нелинейности НСХ датчика, заложенная в программе обработки измерений.

Пример сдвига измерительной характеристики графически представлен на рисунке 3.8.

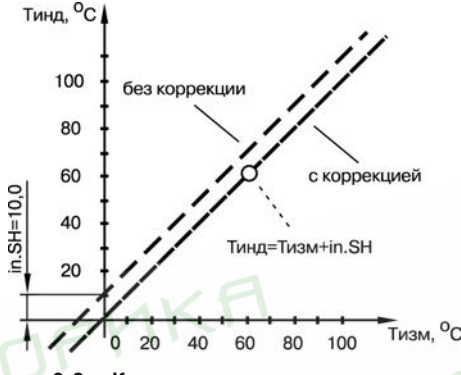

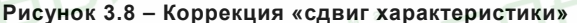

3.6.3 Коррекция «Наклон характеристики» используется для компенсации погрешностей самих датчиков (например, при отклонении у термопреобразователей сопротивления параметра W<sub>100</sub> от стандартного значения) или погрешностей, связанных с разбросом сопротивлений шунтирующих резисторов (при работе с преобразователями, выходным сигналом которых является ток)и осуществляется путем умножения откорректированной по п. 3.6.2 измеренной ве-

личины на поправочный коэффициент  $\alpha$ , значение которого задается пользователем в параметре in.SL для каждого датчика в безразмерных единицах в диапазоне 0,900...1,100; перед установкой может быть определено по формуле

$$
\alpha = \Pi_{\text{quart}} / \Pi_{\text{max}},
$$

Где: α - значение поправочного коэффициента;

Пфакт - фактическое значение контролируемого входного параметра:

Пизм - измеренное прибором значение параметра.

Пример изменения наклона измерительной характеристики графически представлен на рисунке 3.9.

Определить необходимость введения поправочного коэффициента можно, измерив максимальное или близкое к нему значение параметра, где отклонение наклона измерительной характеристики наиболее заметно.

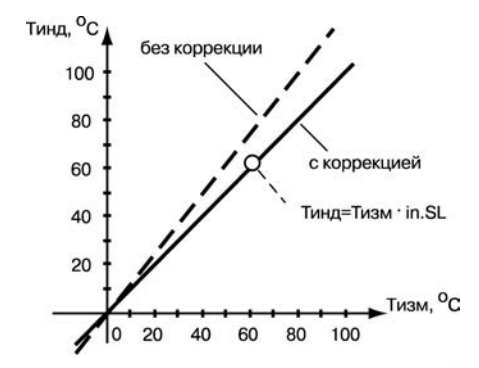

Рисунок 3.9 - Коррекция «наклон характеристики»

Внимание! Задание корректирующих значений, отличающихся от заводских установок  $(in.SH = 000.0$  и  $in.SL = 1.000)$ , изменяет стандартные метрологические характеристики прибора и должно производиться только в технически обоснованных случаях квалифицированными специалистами.

Полученная после фильтрации и коррекции результирующая информация об измеренных значениях входных параметров поступает для дальнейшей обработки на вычислители прибора.

## 3.7 Регуляторы

Регулятор - это программный модуль, отвечающий за поддержание входной величины на заданном уровне, называемой уставкой.

Регулятор сравнивает значение, пришедшее со входа, с уставкой и вырабатывает выходной сигнал, направленный на уменьшение их рассогласования. Выходной сигнал регулятора в ТРМ133 поступает на выходной элемент, с помощью которого осуществляется управление Исполнительным механизмом.

Для каждого Регулятора задаются следующие параметры:

режим работы (ПИД или двухпозиционный регулятор):

зона нечувствительности;

для ПИД-регулятора – параметры ПИД-регулирования и автонастройки:

#### 3.7.1 Режимы работы регулятора

В ТРМ133-01 регулятор работает в режиме ПИД-регулирования. Режим работы регулятора задается параметром rEG.t.

#### 3.7.1.1 ПИД-регулирование

ПИД-регулятор (пропорционально-интегрально-дифференциальный регулятор) выдает аналоговое значение выходной мощности, направленное на уменьшение отклонения текущего значения регулируемой величины от уставки.

При управлении ИМ типа «нагреватель» значение выходной мощности находится в диапазоне от «0» до «1» (или от 0 до 100 %).

При работе с ВЭ типа ЦАП выходная мощность преобразуется в пропорциональный ей ток или напряжение.

При работе с ВЭ дискретного типа выходная мощность ПИД-регулятора преобразуется в сигналы «больше», «меньше», «стоп» для управления трехпозиционным ИМ (см. п. 3.9).

ПИД-регулирование является наиболее точным методом поддержания контролируемой величины. Однако для эффективной работы ПИД-регулятора необходимо определить и задать для конкретного объекта регулирования ряд коэффициентов.

Задача определения коэффициентов ПИД-регулятора довольно сложна, и, как правило, выполняется опытным специалистом, но в ТРМ133 она может быть выполнена в автоматическом режиме.

Принцип работы и параметры ПИД-регулятора приведены в приложении Е.

#### **3.7.2 Зона нечувствительности**

Зона нечувствительности задается для исключения ненужных срабатываний регулятора при небольшом отклонении температуры от уставки. Прибор будет выдавать управляющий сигнал только после того, как температура выйдет из этой зоны.

Значение зоны нечувствительности задается параметром **db** в единицах регулируемой величины.

#### **3.7.3 Ограничение диапазона и скорости изменения выходной мощности регулятора (только для ПИД-регулятора)**

Значения выходной мощности ПИД-регулятора находятся в диапазоне от «0» до «1» (или от 0 до 100 %). В некоторых случаях возникает необходимость ограничения выходной мощности сверху или снизу.

Ограничение диапазона выходной мощности регулятора задается двумя параметрами: максимальное значение **P.UPr** и минимальное **P.min**. Эти параметры задаются в процентах от максимальной мощности, которую можно подать на исполнительный механизм. Если регулятор выдает значение мощности, находящееся за пределами заданного диапазона, то оно принимается равным **P.UPr** или **P.min** соответственно.

Ограничение скорости роста выходной мощности регулятора необходимо для безударного включения исполнительного механизма. Максимальная скорость изменения выходной мощности задается параметром **P.rES** в %/мин.

### **3.8 Выходные элементы**

ТРМ133 имеет несколько выходных элементов, однако выходной сигнал (выходная мощность) от регулятора не сразу подается на них, а проходит через ряд программных блоков, осуществляющих его преобразование. Эти операции необходимы для управления сложными исполнительными механизмами (ИМ): задвижками, системами нагреватель-холодильник, устройствами с аналоговым управлением и другими. Тип выходного устройства определяется параметром **SE.P** (тип исполнительного механизма).

При использовании ИМ с аналоговым управлением 4..20мА или 0...10B (например электропневмопозиционеры), необходимо параметром **SE.P** определить тип ИМ как двухпозиционный (**2.PoS**).

При использовании ИМ с управлением «больше», «меньше» (например электромеханический КЗР), необходимо параметром **SE.P** определить тип ИМ как трехпозиционный (**3.PoS**).

В базовой модификации выходные элементы имеют следующее назначение:

- Р1 управление воздушной заслонкой наружного воздуха и приточным вентилятором (заслонка электрически сблокирована c соответствующим вентилятором);
- Р2-Р3 или ЦАП1 управление запорно-регулирующим клапаном теплоносителя;
- Р4 включение аварийного внешнего сигнализатора.

### **3.9 Управление трех позиционным ИМ**

Прибор ТРМ133-01 может управлять трехпозиционным исполнительным механизмом (задвижкой) при помощи сигналов трех типов: «больше», «меньше», «стоп». Для управления таким ИМ используются ВЭ №2 и ВЭ №3.

Схемы подключения ИМ к Выходным элементам прибора даны в приложении В.

ТРМ133 может управлять трех позиционным ИМ с датчиком положения или без него.

ТРМ133 может работать с датчиками положения ИМ двух типов: резистивными или токовыми

В конфигурации прибора ТРМ133-01 датчик положения ИМ может быть подключен ко Входу прибора №6.

При работе без датчика положения ИМ, положение ИМ вычисляется прибором по математической модели. Для того, чтобы математическая модель более близко соответствовала реальности, необходимо как можно точнее задать параметры реального ИМ:

- полное время хода ИМ (параметр **tP.H)**:
- начальное положение ИМ (параметр LSP);
- время выборки люфта (параметр tFP).

Прибор по этим данным вычисляет текушее положение задвижки в любой момент време-ΗИ.

Примечание. Неточное соответствие математической модели и реальной задвижки, а также неточное задание начального положения может привести к накоплению рассогласования. В результате этого в крайних положениях может быть подан сигнал на открытие или на закрытие, когда реальная задвижка уже полностью открыта или закрыта. Это может повлечь за собой поломку оборудования, поэтому не допускается использование задвижек без датчика положения без концевых выключателей. Следует учитывать, что управление задвижкой без датчика положения менее точно и приводит к накоплению ошибки.

### 3.10 Интерфейс связи

В приборе ТРМ133 установлен модуль интерфейса RS-485 для организации работы прибора по стандартному протоколу ОВЕН, который позволяет:

- программировать прибор с компьютера с помощью программы-конфигуратора;
	- считывать измеряемые величины из прибора в компьютер.

Через порт RS-485 возможна передача значений конфигурационных параметров, опрос и диспетчеризация оперативных параметров.

Конфигурационные параметры - это параметры, определяющие настройку прибора. В конфигурационных параметрах настраивается структура прибора, работа входов и выходов прибора, настройки регуляторов и т.д. Конфигурационные параметры сохраняются в энергонезависимой памяти прибора.

Оперативные параметры - это параметры, отражающие текущее состояние регулируемой системы. В оперативных параметрах могут передаваться значения, измеренные датчиками и определенные вычислителями, значения мощности с регуляторов, состояния объектов и т.д. Оперативные параметры могут считываться и регистрироваться на ПК (через адаптер ОВЕН АСЗ-М либо АС4) или на других приборах, соединенных в сеть RS-485 вместе с ТРМ133, благодаря чему имеется возможность подключения к SCADA-системе OWEN OPM1.

Для защиты прибора от несанкционированного изменения рабочих параметров в нем предусмотрена блокировка записи заданных значений.

### **4 Функциональная схема**

### **4.1 Функциональная схема работы прибора**

Функциональная схема работы прибора в составе системы вентиляции приведена на рисунке 4.1. Схема определяет функциональную конфигурацию системы и соответствует конфигурации прибора ТРМ133-x-01 (см. Введение).

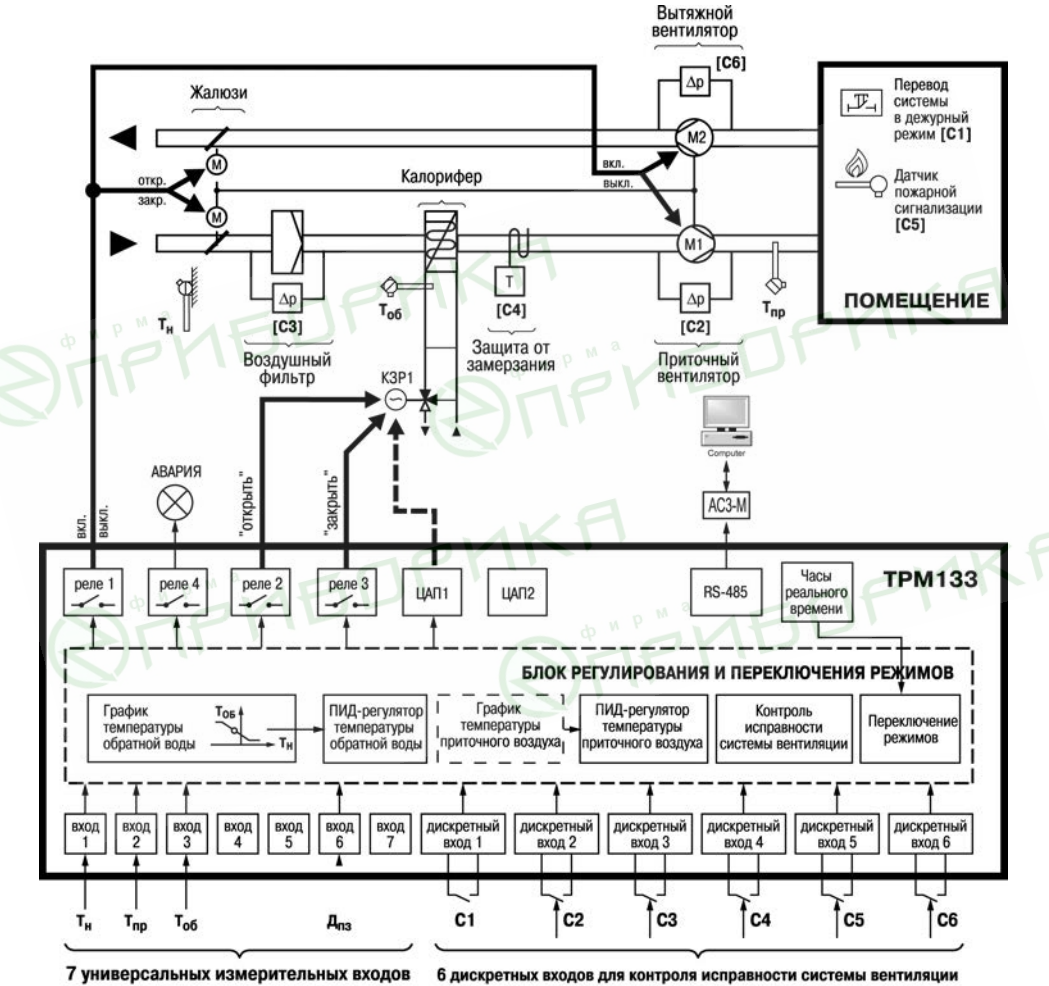

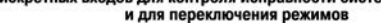

**Рисунок 4.1 – Функциональная схема прибора в системе вентиляции**

### **4.2 Блок-схема работы прибора**

Блок-схема работы прибора приведена на рисунке 4.2. На ней отображены связи основных функциональных узлов и подсистем прибора и применены следующие сокращения:

- **ИЗМ** измеритель блок обработки и преобразования информации, поступающей от датчика;
- **PID** пропорционально-интегрально-дифференциальный регулятор, обеспечивающий регулирование по заданной уставке или графику;
- **ИМ** блок преобразования управляющего сигнала для подачи на исполнительный механизм;
- **ПС** преобразователь сигнала, позволяющий подключить различные ИМ;
- **МС** машина состояния, управляет логикой прибора, переводит прибор в определённое состояние в зависимости от внешних факторов;
- **Реле** дискретный исполнительный механизм;
- **ЦАП** аналоговый исполнительный механизм;
- **ЧРВ** часы реального времени.

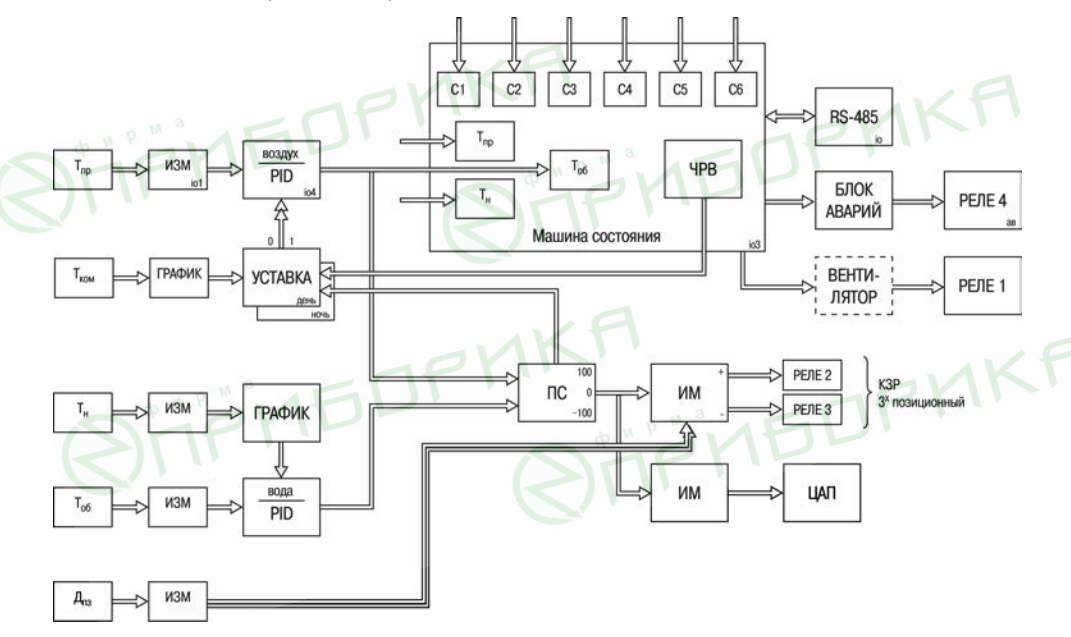

**Рисунок 4.2 – Блок-схема работы прибора**

### **4.3 Режимы работы прибора в системе вентиляции**

#### **4.3.1 Режимы работы**

При работе в составе системы прибор ТРМ133 с помощью входных термопреобразователей контролирует температуру наружного (**Т**н) и приточного воздуха (**Т**пр), а также температуру обратной воды (**Т**об), возвращаемой в теплоцентраль.

Дополнительно может быть подключен датчик температуры воздуха в помещении (**Т**к). Одновременно прибор производит опрос подключенных к его входам С1, С2, С3, С4, С5 и С6 контактных датчиков, контролирующих работу основного оборудования системы (см. п. 3.4).

#### **4 Функциональная схема прибора**

При обнаружении неисправности прибор формирует аварийный сигнал и выводит на индикатор сообщение об аварии.

По результатам контроля температуры и опроса датчиков ТРМ133 управляет работой вентилятора и жалюзи, осуществляющих подачу воздуха в систему вентиляции, а также регулирует положение запорно-регулирующего клапана (КЗР) в контуре циркуляции теплоносителя, обеспечивая автоматическое выполнение системой нижеперечисленных функций и режимов. После включения напряжения питания ТРМ133 автоматически переводит систему в один из режимов работы (таблица 4.1) в зависимости от температуры и от состояния датчиков на входах С1 … С6.

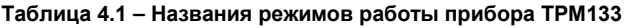

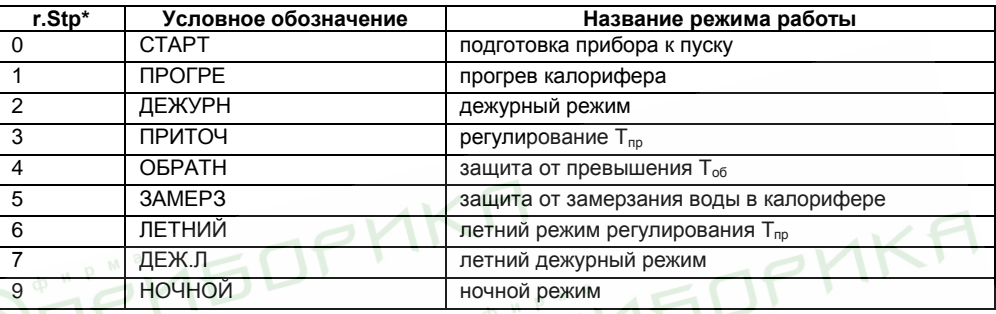

\***r.Stp** – оперативный параметр доступный для чтения: номер режима работы.

#### **4.3.2 Прогрев калорифера**

4.3.2.1 В режиме ПРОГРЕВ КАЛОРИФЕРА происходит его разогрев до заданных значений эксплуатационных параметров. Для этого прибор формирует сигнал на полное открывание КЗР, обеспечивая максимальную циркуляцию теплоносителя через калорифер. Жалюзи при этом закрыты, вентилятор подачи приточного воздуха выключен. Во время прогрева контролируются показания датчиков Т., Тпр, Тоб.

Время прогрева определяется пользователем, исходя из рабочих характеристик системы, и задается при программировании ТРМ133 в параметре **t.nAG**.

- 4.3.2.2 Система переводится в режим ПРОГРЕВ КАЛОРИФЕРА:
	- при запуске системы;
	- после выхода из дежурного режима (см. п. 4.3.7);
	- после выхода из режима защиты калорифера от замерзания (см. п. 4.3.5);
	- после перехода из летнего режима работы (см. п. 4.3.6) в зимний режим.

4.3.2.3 О работе системы в режиме ПРОГРЕВ КАЛОРИФЕРА пользователя информирует надпись «ПРОГРЕ» на верхней строке индикатора прибора.

Выход из режима прогрева осуществляется автоматически по истечении времени прогрева, заданного в параметре **t.nAG.**

#### **4.3.3 Регулирование температуры приточного воздуха**

4.3.3.1 После прогрева калорифера ТРМ133 анализирует текущее состояние температуры наружного воздуха, обратной воды и приточного воздуха, проверяя выполнение в системе следующих условий:

- температура наружного воздуха соответствует отопительному периоду **Т**н < **t.LEt;**
- значение температуры обратной воды соответствует эксплуатационным характеристикам **Т**обр.mi<sup>n</sup> < **Т**обр. < **Т**обр.max;
- значение температуры приточного воздуха больше аварийного значения **Т**пр > **t.AVA.**

То есть данный режим работы включается в отопительный период, при отсутствии опасности замораживания калорифера, и при нахождении температуры обратной воды в пределах границ, установленных пользователем относительно графика и ряда других аварийных ситуаций.

Внимание! Переключение в режим РЕГУЛИРОВАНИЕ возможно только тогда, когда тумблер С1 находится в состоянии «выключено», а параметр dUtY (работа в ДЕЖУРНОМ РЕЖИМЕ) равен оГЕ.

4.3.3.2 В данном режиме прибор формирует команду на открытие жалюзи и включение вентилятора, осуществляющего подачу наружного воздуха, а также управляет положением ИМ, изменяя при этом поток теплоносителя через калорифер и поддерживая заданную температуру приточного воздуха.

4.3.3.3 Предельные значения температуры обратной воды Тоболір и Тоболах вычисляются прибором по графику  $T_{\text{ofon m}} = f(T_u)$  и заданным границам отклонения от него Gr.up, Gr.dn. При этом

> $T_{\text{o6p,min}} = T_{\text{o6p.rp.}} + Gr.dn;$  $T_{\text{offmax}} = T_{\text{offmin}} + Gr \text{.}$

Параметры графика задаются пользователем при программировании прибора, исходя из эксплуатационных характеристик системы.

Значения Gr.up и Gr.dn (GR.dn - должно быть отрицательным) задаются пользователем при программировании прибора.

Пример графика Т<sub>обр.гр</sub> = f (Т<sub>наруж</sub>) представлен на рисунке 4.3.

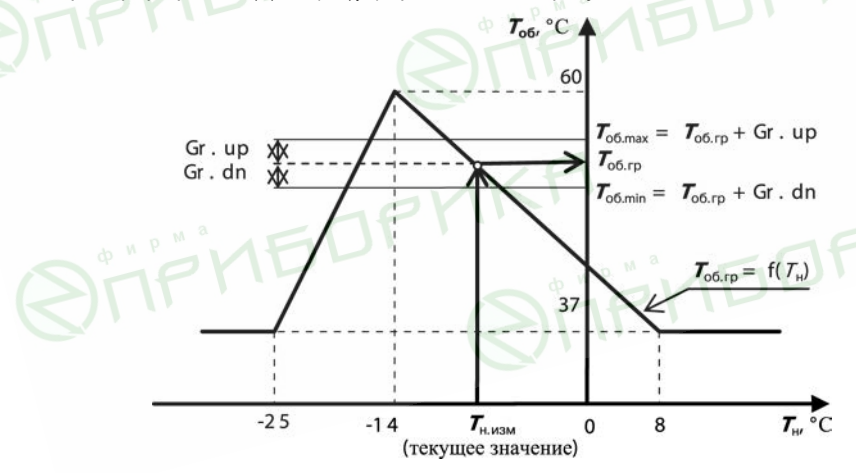

Рисунок 4.3

Регулирование температуры приточного воздуха в данном режиме работы системы осуществляется по уставке Тустломточ, заданной пользователем при программировании в приборе параметра SP day / SP.LU для дневного режима и SP night / SP.LU для ночного (энергосберегающего) режима.

4.3.3.4 О работе системы в режиме регулирования температуры приточного воздуха пользователя информирует надпись «ПРИТОЧ» на верхней строке индикатора прибора. О работе в энергосберегающем режиме информирует налпись «НОЧНОЙ»

4.3.3.5 Минимальное время нахождения в режиме ПРИТОЧ (НОЧНОЙ) определяется параметром t.naq. Это время необходимо для гарантированного определения исправности вентилятора с помошью датчика потока воздуха, подключенного к входу С2.

#### **4.3.4 Защита от превышения температуры обратной воды**

4.3.4.1 Защита от превышения температуры обратной воды осуществляется в режиме **РЕГУЛИРОВАНИЕ Т**об. Наличие данного режима регламентируется требованиями о недопустимости возврата в теплосеть обратной воды повышенной (относительно заданного графика) температуры.

Прибор ТРМ133 переводит систему в режим **РЕГУЛИРОВАНИЕ Т**об, проверяя выполнение в системе следующих условий: температура обратной воды на выходе системы превышает вычисленное относительно графика предельное значение Тоб > Тоб.max = Тобр.гр. + **Gr.up**.

4.3.4.2 В данном режиме прибор, продолжая формировать команду на открытие жалюзи и включение вентилятора, приостанавливает регулирование температуры приточного воздуха и начинает управлять положением ИМ по сигналу рассогласования между текущим значением Тоб и вычисленным по графику. Такой режим управления сохраняется до тех пор, пока температура обратной воды в системе не снизится до заданных значений  $T_{\text{o6}} > T_{\text{o60},\text{ro.}}$  Gr.up -d4.

4.3.4.3 О работе ТРМ133 в режиме РЕГУЛИРОВАНИЕ Т<sub>об</sub> пользователя информирует надпись **«ОБРАТН»** на верхней строке индикатора прибора.

4.3.4.4 Минимальное время нахождения в режиме **ОБРАТН** определяется параметром **t.nag**. Это время необходимо для гарантированного определения исправности вентилятора с помощью датчика потока воздуха, подключенного к входу С2.

#### **4.3.5 Защита от замерзания воды в калорифере**

4.3.5.1 Замерзание воды в калорифере грозит разрушением всей системы.

Прибор ТРМ133 переводит систему в режим защиты от замерзания проверяя выполнение в системе следующих условий:

- температура обратной воды ниже вычисленного предельного значения  $T_{\text{o6,min}}$  ( $T_{\text{o6}}$  <  $T_{\text{o6,min}}$ )
	- температура приточного воздуха ниже аварийного значения Т<sub>авар</sub> прибор переводит систему в режим **ЗАЩИТА ОТ ЗАМЕРЗАНИЯ Т**пр < **Т**авар

При переходе в этот режим прибор формирует команду на выключение вентилятора и закрытие жалюзи, а также полностью открывает КЗР для быстрого нагрева воды в калорифере. При этом на индикатор выводится сигнал **АВАРИЯ**.

4.3.5.2 Значение **Т**авар задается пользователем при программировании параметра **t.AVA.**

4.3.5.3 Прибор переводит систему в режим **ЗАЩИТЫ КАЛОРИФЕРА ОТ ЗАМЕРЗАНИЯ** при условиях, указанных в п. 4.3.5.1, а также при неисправности любого из входных термопреобразователей, контролирующих параметры **Т**н, **Т**об или **Т**пр, и при срабатывании контактного датчика С4 (датчик включения защиты от замерзания).

4.3.5.4 О работе ТРМ133 в режиме **ЗАЩИТА ОТ ЗАМЕРЗАНИЯ** пользователя информирует надпись «**ЗАМЕРЗ**» на верхней строке индикатора прибора.

Выход из режима осуществляется автоматически после устранения причины его включения, то есть для температуры приточного воздуха выполняется условие **Т**пр > **t.AVA** + **d2**, для температуры обратной воды выполняется условие Тобр < + **GR.dn** + **d3**, отключение датчика С4. Переход к дальнейшей работе производится с задержкой по времени, необходимой для прогрева калорифера (см. п. 4.3.2).

#### **4.3.6 Летний режим**

4.3.6.1 При значении температуры Т<sub>н</sub> > Т<sub>уст.лет</sub> прибор переходит в режим ЛЕТНИЙ. В данном режиме контролируются показания датчиков Т<sub>н</sub>, Т<sub>пр</sub>, Т<sub>обр</sub>. Датчик Т<sub>об</sub> в этом режиме является информационным и сообщение об его Аварии выводится только на индикатор.

При переходе в этот режим прибор формирует команды на открытие заслонки наружного воздуха, включение вентилятора, если он был выключен. О работе системы в режиме **ЛЕТНИЙ** пользователя информирует надпись «**ЛЕТНИЙ**» на индикаторе прибора.

4.3.6.2 Выход из летнего режима происходит при понижении температуры наружного воздуха ниже T<sub>H</sub> < t.LET - d2.

#### **4.3.7 Дежурный режим**

4.3.7.1 **ДЕЖУРНЫЙ РЕЖИМ** рекомендуется включать в выходные дни, в ночное время суток и т. п., когда нет необходимости в приточной вентиляции. В дежурном режиме ТРМ133 выключает вентилятор, закрывает жалюзи подачи наружного воздуха и регулирует температуру обратной воды по заданному графику. При охлаждении обратной воды до температуры ниже Тоб.min включается режим **ЗАЩИТА ОТ ЗАМЕРЗАНИЯ**.

4.3.7.2 Перевод системы в **ДЕЖУРНЫЙ РЕЖИМ** может быть осуществлен с клавиатуры ТРМ133 (кнопкой «пуск\стоп» или изменением значения параметра **dUtY**) или дистанционно – замыканием контактов коммутирующего устройства, подключенного к входу С1 прибора, или с компьютера.

4.3.7.3 О работе системы в ДЕЖУРНОМ РЕЖИМЕ пользователя информирует надпись **«ДЕЖУРН»** на индикаторе прибора. Выход из режима осуществляется автоматически после отмены команды, задающей данный режим, но переход к дальнейшей работе производится с задержкой по времени, необходимой для возможного прогрева калорифера.

4.3.7.4 Если прибор переведен в дежурный режим из летнего режима работы, то будет отрабатываться режим – **ДЕЖУРНЫЙ ЛЕТНИЙ**. В этом режиме ТРМ133 выключает вентилятор, закрывает жалюзи подачи наружного воздуха, при этом регулирование температуры не производится.

#### **4.3.8 Алгоритмы работы системы при срабатывании устройств С1, С2, С4, С5, С6**

4.3.8.1 Вход С1 прибора предназначен для подключения контактов коммутирующего устройства, предназначенного для дистанционного перевода системы приточной вентиляции в ДЕЖУРНЫЙ РЕЖИМ работы по п. 4.3.7. В качестве коммутирующего устройства для этой цели могут быть использованы «сухие» (т. е. не соединенные с внешним источником напряжения или тока) замыкающие контакты подходящего по назначению и конструкции тумблера, переключателя или таймера. При необходимости использования размыкающих контактов параметру C.USE, необходимо для данного входа задать значение «open».

4.3.8.2 Вход С2 прибора предназначен для подключения датчика потока воздуха, косвенно отражающего неисправность вентилятора. Наличие протока воздуха контролируется в течение заданного времени диагностики вентилятора после его включения. При отсутствии сигнала С2 выдается сообщение об аварии и осуществляется переход системы в **ДЕЖУРНЫЙ** режим (при нахождении в режимах Регулирования Т<sub>пр</sub> или Т<sub>обр</sub>) или **ДЕЖУРНЫЙ ЛЕТНИЙ** (при нахождении в **ЛЕТНЕМ** режиме).

Если контакт датчика в рабочем состоянии (есть поток воздуха) замкнут, то параметру **C.USE** задаем значение «close» иначе «open». Если ко входу С2 датчик перепада давления не подключен, то параметру **C.USE** необходимо задать значение «**OFF**». В этом случае неисправность вентилятора не диагностируется.

4.3.8.3 Вход С3 прибора предназначен для подключения датчика засорения фильтра приточного вентилятора. Данный вход информационный и не влияет на режим работы. По умолчанию прибор настроен для работы с датчиками перепада давления с нормально разомкнутыми контактами, замыкающимися при засорении фильтра, т.е. параметру **C.USE** задано значение «open», для изменения логики работы прибора, параметру **C.USE** необходимо задать значение «close».

4.3.8.4 Вход С4 прибора предназначен для подключения датчика обмерзания калорифера. При при срабатывании С4 выдается сообщение об аварии и осуществляется переход системы в режим **ЗАЩИТЫ ОТ ЗАМЕРЗАНИЯ**. По умолчанию прибор настроен для работы с капиллярным термостатом с нормально разомкнутыми контактами, замыкающимися при угрозе замерзания, т.е. параметру **C.USE** задано значение «open», для изменения логики работы прибора, параметру **C.USE** необходимо задать значение «close». Если ко входу С4 не подключен датчик, то параметру **C.USE** необходимо задать значение «**OFF**». В этом случае угроза замерзания по этому входу диагностироваться не будет.

#### **4 Функциональная схема прибора**

**TIFITEDFMK** 

**STIFITEDFY** 

4.3.8.5 Вход С5 прибора предназначен для подключения датчика пожарной сигнализации. По умолчанию прибор настроен для работы с источниками сигнала, имеющими нормально разомкнутый контакт, замыкающийся при возникновении пожара, т.е. параметру C.USE задано значение «open», для изменения логики работы прибора, параметру **C.USE** необходимо задать значение «close». Если ковходу С5 не подключен сигнал пожарной сигнализации, то параметру **C.USE** необходимо задать значение «OFF».

При срабатывании этого датчика система переводится в **ДЕЖУРНЫЙ РЕЖИМ**.

4.3.8.6 Вход С6 предназначен для отображения состояния вытяжного вентилятора (аналогично по протоку воздуха).

**M**<br>JULIE DE MKA

H<br>JTIF'MBOPMKA

### **5 Подготовка прибора к работе**

### **5.1 Монтаж прибора на объекте и подключение**

#### **5.1.1 Монтаж прибора**

5.1.1.1 Подготовить место в шкафу автоматики.

Конструкция шкафа должна обеспечивать защиту прибора от попадания в него влаги, грязи и посторонних предметов. Следует использовать металлический шкаф с заземлением корпуса.

Смонтировать прибор на DIN-рейку.

5.1.1.2 При размещении прибора следует помнить, что при эксплуатации открытые контакты клемм находятся под напряжением, опасным для человеческой жизни. Поэтому доступ внутрь таких шкафов управления разрешен только квалифицированным специалистам.

#### **5.1.2 Монтаж внешних связей**

#### **5.1.2.1 Общие требования**

5.1.2.1.1 Питание прибора следует осуществлять от сети, не связанной непосредственно с питанием мощного силового оборудования. Во внешней цепи рекомендуется установить выключатель, обеспечивающий отключение прибора от сети и плавкие предохранители на ток 1,0 А. Питание каких-либо устройств от сетевых контактов прибора запрещается.

5.1.2.1.2 Соединение прибора с входными термопреобразователями сопротивления производить по трехпроводной схеме, при этом провода должны иметь длину не более 100 м и одинаковое сопротивление – не более 15 Ом.

Примечание. Допускается соединение термопреобразователей сопротивления с прибором и по двухпроводной схеме. При этом длина соединительных проводов должна быть не более 100 м, а сопротивление каждой жилы – не превышать 15,0 Ом.

5.1.2.1.3 Соединение прибора с термоэлектрическими преобразователями производить непосредственно (при достаточной длине проводников термопар) или при помощи удлинительных компенсационных проводов, марка которых должна соответствовать типу используемых термопар. Компенсационные провода следует подключать с соблюдением полярности непосредственно к входным контактам прибора. Только в этом случае будет обеспечена компенсация влияния температуры свободных концов термопар на показания прибора. Длина линии связи должна быть не более 20 м.

5.1.2.1.4 Соединение прибора с активными датчиками, выходным сигналом которых является напряжение или ток, производить по двухпроводной схеме. Длина линии связи должна быть не более 100 м, а сопротивление каждой жилы – не превышать 50,0 Ом.

5.1.2.1.5 Связь прибора по интерфейсу RS-485 выполнять по двухпроводной схеме с помощью адаптера интерфейса ОВЕН АСЗ-М. Длина линии связи должна быть не более 800 м.

Подключение осуществлять экранированной витой парой проводов, соблюдая полярность. Провод «А» (+) подключается к выводу «А» прибора. Аналогично выводы «В» (–) соединяются между собой. Подключение производить при отключенном питании обоих устройств. Во избежание замыкания концы многожильных проводов необходимо облудить.

#### **5.1.2.2 Указания по монтажу**

5.1.2.2.1 Подготовить кабели для соединения прибора с датчиками и с источником питания ТРМ133.

Для обеспечения надежности электрических соединений рекомендуется использовать многожильные медные кабели сечением около 0,75 мм<sup>2</sup>, концы которых перед подключением следует тщательно зачистить и облудить. Зачистку жил кабелей необходимо выполнять с таким расчетом, чтобы срез изоляции плотно прилегал к клеммной колодке, т.е. чтобы оголенные участки провода не выступали за ее пределы.

5.1.2.2.2 При прокладке кабелей линии связи, соединяющие прибор с датчиками, следует выделить в самостоятельную трассу (или несколько трасс), располагая ее (или их) отдельно от силовых кабелей, а также кабелей, создающих высокочастотные и импульсные помехи.

Для защиты входных устройств ТРМ133 от влияния промышленных электромагнитных помех линии связи прибора с датчиками следует экранировать. В качестве экранов могут быть использованы как специальные кабели с экранирующими оплетками, так и заземленные стальные трубы подходящего диаметра.

**Внимание!** Соединение общей точки схемы прибора с заземленными частями металлоконструкций запрещается.

#### **5.1.2.3 Подключение прибора**

5.1.2.3.1 Подключение прибора следует выполнять по схеме, приведенной в приложении В, соблюдая при этом нижеизложенную последовательность проведения операций.

- 1) Подключить линии связи «прибор-датчики» к первичным преобразователям.
- 2) Подключить линии связи «прибор-датчики» к входам ТРМ133.
- 3) Подключить линии интерфейса RS-485.
- На неиспользуемые при работе прибора измерительные входы установить перемычки.
- 5) Произвести подключение ТРМ133 к источнику питания прибора.

#### **Внимание!**

1) Подключать активные преобразователи с выходным сигналом в виде постоянного напряжения (–50,0…+50,0 мВ или 0…1,0 В) можно непосредственно к входным контактам прибора. Подключение преобразователей с выходным сигналом в виде тока (0…5,0 мА, 0…20,0 мА или 4,0…20,0 мА) возможно только после установки шунтирующего резистора сопротивлением 100 Ом (допуск не более 0,1 %).

2) Для защиты входных цепей ТРМ133 от возможного повреждения зарядами статического электричества, накопленного на линиях связи «прибор-датчики», перед подключением к клеммной колодке прибора соединительные провода следует на 1…2 с соединить с винтом заземления щита.

5.1.2.3.2 После выполнения указанных работ прибор готов к дальнейшему использованию.

#### **5.1.3 Порядок настройки прибора**

5.1.3.1 При ПЕРВОМ включении (подаче напряжения питания) и нажатии клавиши «ввод» на индикаторе прибора отображается надпись «Главное меню» (далее по тексту обозначается  $\left\langle \left\langle \frac{1}{2} \right\rangle \right\rangle$ 

При отсутствии изображения на индикаторе необходимо настроить контрастность с помощью программируемого параметра **ind.C**.

5.1.3.2 Настройка прибора на объект производится в следующем порядке.

- 1) При внесении изменений в настройку системы вентиляции прибор следует дезактивировать во избежание некорректной работы системы. Для этого нужно задать параметру **IDLE** значение ON. После этого следует вновь произвести Активизацию системы (см. ниже п. 5.1.4.3).
- 2) Произвести инициализацию прибора (//Настройка/Инициализация), т.е. установить **заводские значения** параметров.
- 3) Произвести настройку входов и выходов:
	- выбрать типы датчиков, соответствующие подключенным ко входам прибора в программируемом параметре **in-t** (см. **приложение** Е),
	- установить состояние входов (нормально разомкнутый/замкнутый) в параметре **C.use**,
	- выбрать нужный тип исполнительных механизмов (см. п. 3.7).
- 4) Проверить входы и выходы (//Настройка/Тестирование), чтобы убедиться в исправно-

сти каждого задействованного элемента системы.

- 5) Задать или откорректировать уставки температуры, график температуры обратной воды, протокол обмена по RS-485.
- 6) Установить дату и реальное время (см. п. 5.2.8).

5.1.3.3 Порядок включения: //Настройка/Активизация. После этого прибор автоматически перезагрузится.

Прибор после перезагрузки находится в режиме **СТАРТ** столько времени, чтобы получить достоверные данные с аналоговых и дискретных датчиков. Это время будет определяется по максимальному значению параметра **PAU.1** из всех активных дискретных входов.

Активизированная система переходит в режим **ПРОГРЕВ**. Далее в зависимости от состояния аналоговых и дискретных датчиков прибор переходит в соответствующие режим работы. Например, в режим **РЕГУЛИРОВАНИЕ** при отсутствии аварийных ситуаций.

5.1.3.4 Режим **РЕГУЛИРОВАНИЕ** – основной режим работы прибора. В этом режиме можно просматривать значения температур, состояние дискретных входов, текущую мощность ПИД-регулятора, входить в меню, менять уставки.

Режимы **РЕГУЛИРОВАНИЕ**, **ТЕСТИРОВАНИЕ** и **РУЧНОЙ** взаимоисключающие, в данный момент времени прибор может работать только в одном режиме, остальные отключены. Например, когда прибор находится в режиме **РЕГУЛИРОВАНИЕ**, нельзя производить **ТЕСТИРОВАНИЕ**, – это может привести к возникновению аварийных ситуаций. При тестировании режим **РЕГУЛИРОВАНИЯ** отключен, т.е. система не работает.

**РУЧНОЙ** режим отключается через 10 мин после последнего действия оператора, что защищает систему от ошибок оператора и аварии, при этом прибор автоматически переходит в режим **РЕГУЛИРОВАНИЕ.**

Вход в режим **РУЧНОЙ** возможен только после ввода пароля, предотвращающего несанкционированный доступ к изменению значений параметров.

**Внимание!** Случайный переход в режим **ТЕСТИРОВАНИЕ** исключен, если система активизирована и находится в режиме **РЕГУЛИРОВАНИЕ**. Из режима **РЕГУЛИРОВАНИЕ** произведите автонастройку регуляторов (см. п. 5.2.4).

### **5.2 Программирование прибора**

#### **5.2.1 Общие сведения**

Программирование предназначено для установки значений программируемых параметров прибора, определяющих его настройку и работу в процессе эксплуатации.

При производстве прибора в него записываются заводские значения параметров.

Пользователь может изменять значения параметров в соответствии с условиями и целями эксплуатации прибора. Значения программируемых параметров вносятся в энергонезависимую память прибора и сохраняются при отключении питания.

Программирование можно производить:

– кнопками, расположенными на лицевой панели прибора (см. п. 3.1);

– на персональном компьютере с помощью программы-конфигуратора (см. п. 3.10).

Для программирования с помощью кнопок предназначено ГЛАВНОЕ МЕНЮ прибора, структура которого приведена на рисунке 5.1.

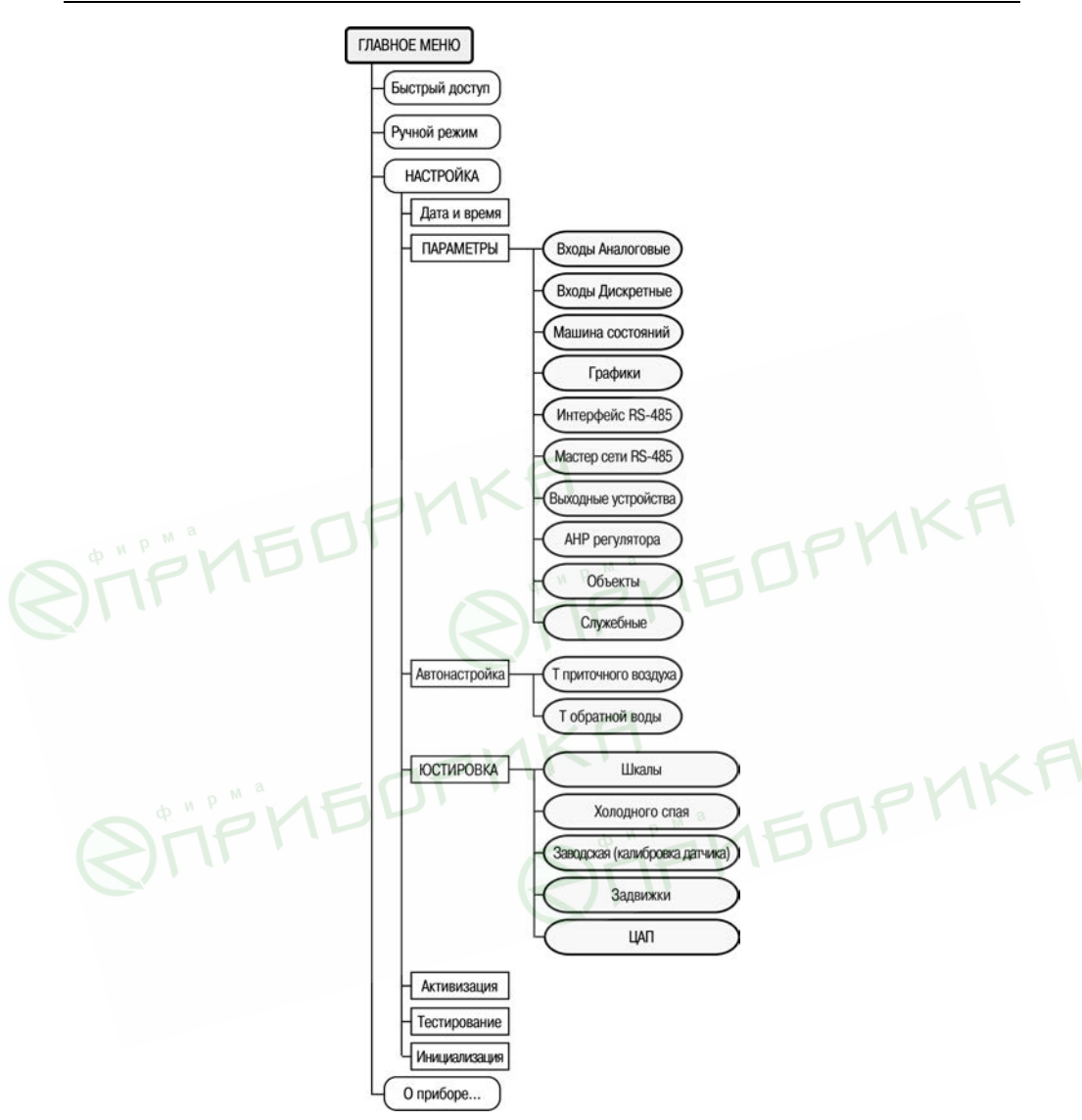

Рисунок 5.1 - Полная структура меню прибора (символ ">" обозначает уровень иерархии пунктов меню, количество символов показывает глубину вложенности данного пункта в структуре ГЛАВНОГО МЕНЮ.)

Примечание - При выходе из режима редактирования (изменения значений) программируемых параметров кнопку **воде следует удерживать в течение 2 сек, иначе команда не восприни**мается

#### **5.2.2 Настройка измерительных входов**

5.2.2.1 Ко входам 1…5 в зависимости от их типа подключаются датчики (см. таблицу 2.2), условное обозначение и назначение которых приведено в таблице 5.1.

| № Входа | Обозначение                 | Назначение                                       |  |  |  |
|---------|-----------------------------|--------------------------------------------------|--|--|--|
|         | Ιн                          | Измерение температуры наружного воздуха          |  |  |  |
|         | Тпр                         | Измерение температуры приточного воздуха         |  |  |  |
|         | $1_{\Omega_{\overline{D}}}$ | Измерение температуры обратной воды              |  |  |  |
|         | Тκ                          | Измерение температуры в помещении                |  |  |  |
|         | Τд                          | Измерение температуры дополнительного датчика    |  |  |  |
| 6       | Дпз                         | Датчик положения задвижки (при необходимости)    |  |  |  |
|         | Двл                         | Датчик влажности в помещении (при необходимости) |  |  |  |

**Таблица 5.1 – Условные обозначения и назначение датчиков**

Входы 1…5 являются универсальными и к ним в произвольной комбинации могут быть подключены любые из первичных преобразователей (датчиков) приведенных в таблице 2.2.

Вход 6 – универсальный, предназначен для подключения датчика положения задвижки Д<sub>пз</sub> с резистивным или токовым выходом, при этом необходимо подключение внешнего резистора. Датчик положения КЗР используется при необходимости, это означает, что прибор может управлять КЗР и без него. Порядок проведения юстировки датчиков положения задвижки приведен в приложении Д.

Вход 7 предназначен для подключения датчика влажности Двл с **токовым** выходом. Он имеет встроенный резистор сопротивлением100 Ом.

5.2.2.2 Каждый канал имеет два независимых цифровых фильтра, предназначенных для подавления внешних помех и управляемых параметрами **in.Fd** (постоянная времени сглаживающего фильтра) и **in.FG** (полоса пропускания фильтра).

Параметры цифровых фильтров задаются при первоначальной настройке прибора.

5.2.2.3 При обрыве термопары или коротком замыкании термопреобразователей сопротивления, токовых датчиков любой линии, соединяющей прибор с датчиком, а также при измерении температур больших 205 °С происходит переход системы в аварийный или дежурный режим и соответствующая информация отображается (на экране либо в сети).

5.2.2.4 Для настройки входа следует войти в пункт меню **//Настройка/ Параметры/Входы аналоговые/**.

Порядок настройки аналоговых входов представлен на рисунке 5.2.

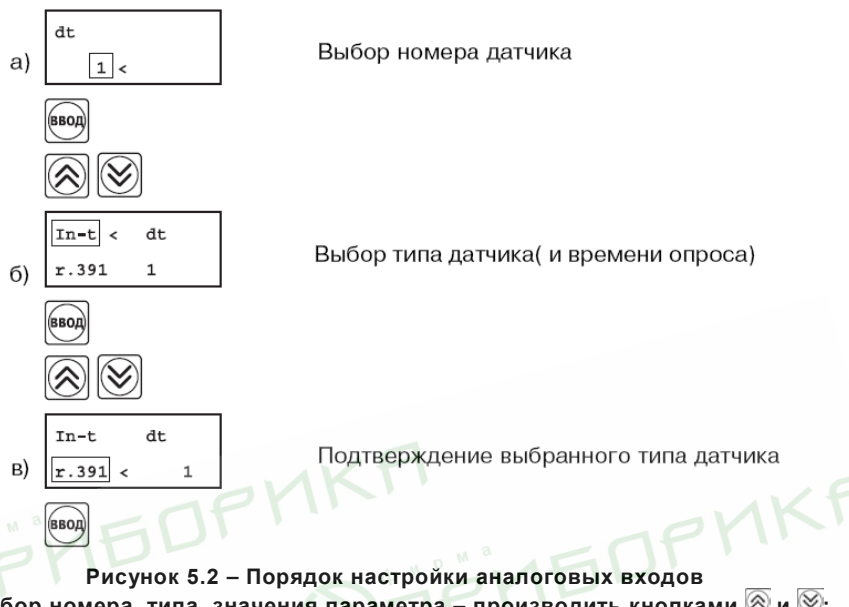

 $\mathsf{\mathsf{\mathsf{\mathsf{B}}}}$ ыбор номера, типа, значения параметра – производить кнопками  $\mathsf{\widehat{\otimes}}$  и  $\mathsf{\widehat{\otimes}}$ : символ «<» обозначает изменяемое поле)

5.2.2.5 Каждый тип датчика имеет определенный набор параметров, связанных с особенностями его работы.

Для удобства по умолчанию выставляются заводские значения, соответствующие определенному типу датчика.

При необходимости значения этих параметров можно изменять (таблица 5.2)

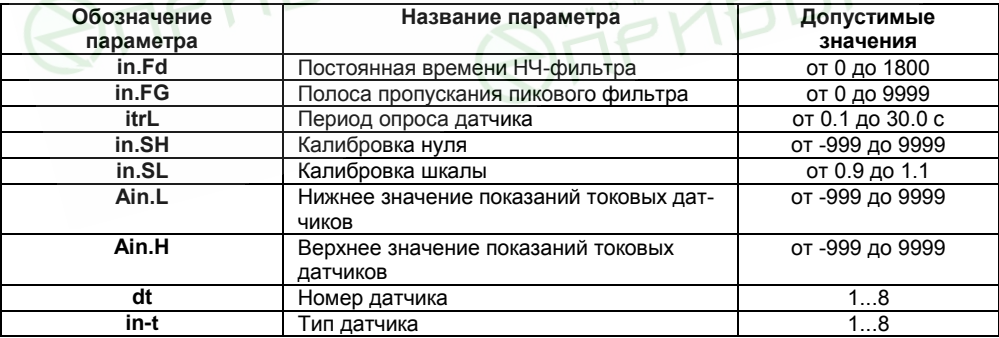

### Таблица 5.2 - Параметры датчиков

Соответствие кода и условного обозначения типу датчика приведено в приложении Ж. 5.2.2.6 Сдвиг десятичной точки. При изменении значения параметра кнопками и десятичная точка не меняет своего положения, что ограничивает максимальное значение параметра.

Например, на ЦИ2 отображается значение «8.974». При нажатии кнопок и будет происходить изменение значения, начиная с последнего разряда:

#### **«8.974»** → **«8.975»** → **«8.976»** → **...**

Максимальное значение, которое можно установить на ЦИ2 – «9.999». Для ввода большего числа необходимо сдвинуть десятичную точку.

Для сдвига десятичной точки:

– До начала редактирования значения (т. е. когда на ЦИ1 мигает имя параметра) – нажать и удерживать кнопку .

Через некоторое время начнется циклический сдвиг вправо десятичной точки на ЦИ2:

#### **«8.974»** → **«89.74»** → **«897.4»** → **«8974»** → **«8.974»** → **...**

– Дождаться момента, когда десятичная точка установится в нужное положение, и отпустить кнгопку. Теперь можно отредактировать значение параметра.

#### **5.2.3 Настройка дискретных входов**

Чтобы изменить настройки дополнительных дискретных входов необходимо выбрать пункт меню //Настройка/Параметры/Входы дискретные.

Меняя значение параметра **d.inp** выбрать номер Дискретного входа от 1 до 6.

С помощью параметра **C.Use** настроить логику работы входа: open – на замыкание, close – на размыкание, off – не используется. В параметрах **PAU.1** и **PAU.0** задаются соответственно время задержки и выключения датчика в секундах.

#### **5.2.4 Автонастройка ПИД-регуляторов**

#### **5.2.4.1 Общие сведения**

В качестве основной настройки рекомендуется использовать синусоидальную настройку, так как она обеспечивает плавное изменение регулируемой величины и обладает лучшей по сравнению с АРФ и АЗВ помехоустойчивостью.

Варианты АРФ и АЗВ с возбуждением автоколебаний в контуре регулирования являются более чувствительными к возмущениям. Их можно использовать в тех случаях, когда применение синусоидальной настройки невозможно из-за неустойчивости системы регулирования. Автонастройка производится для каждого канала измерения в отдельности.

#### **5.2.4.2 Порядок автонастройки для трехпозиционного исполнительного механизма (задвижки)**

5.2.4.2.1 Предварительная настройка производится в следующем порядке:

1) Сконфигурировать прибор в соответствии с подключаемыми к нему датчиками и исполнительными механизмами.

Параметры автонастройки необходимо установить для 2-го (**CHAn 2**) и 3-го (**CHAn 3**) каналов, соответствующих каналам регулирования приточного воздуха и обратной

воды.<br>2) 2) С помощью программы конфигуратора ((**06. Регуляторы / Регулятор №Х /Автонастройка регулятора / Параметры настройки**), или через меню прибора (**//НАСТРОЙКИ/ПАРАМЕТРЫ/АНР регулятора**) установить значения параметра **Y0.**  Для **CHAn 2** в этом параметре указывается уставка по температуре приточного воздуха в дневное время Тпр ДНЕВНОЙ (F.pri/Sp.lu). Для **CHAn 3 Y0** = 0.

3) Установить значения параметра «Максимальное допустимое отклонение» **Ydop**, этот параметр измеряется в единицах регулируемой величины и задает амплитуду ее колебаний.

Установить тип исполнительного устройства в параметре **R.el** – «3-х позиционный»

Установить время полного хода исполнительного механизма из одного крайнего положения в другое в параметре t.val. в секундах.

Установить значение параметра «допустимое отклонение мошности» Ptol. задающего отклонение мощности в процентах от установившегося значения.

Рекомендуемый интервал 5...10 %. Меньшее значение следует устанавливать при отсутствии в процессе настройки возмушающих воздействий на объект или при наличии ограничений на условия эксплуатации объекта.

Операции, выполняемые с прибором на объекте:

- Зайти в пункт меню // Настройка / Автонастройка. Кнопками  $\otimes$  и  $\otimes$  выбрать канал  $1)$ регулирования и подтвердить выбор нажатием кнопки
- Задать желаемое значение начальной выходной мощности U<sub>1</sub>, подтвердить выбор  $2)$ нажатием кнопки
- Наблюдать за процессом изменения регулируемой величины и выходного сигнала ре- $3)$ гулятора по цифровому индикатору. При этом прибор должен работать в режиме двухпозиционного регулирования с переключением выходного сигнала регулятора между максимальным  $P_{max} = P_{stab} + P_{tol}$  и минимальным  $P_{min} = P_{stab} - P_{tol}$  уровнями.  $P_{\text{stab}}$  значение выходного сигнала регулятора, при котором был запущен процесс автонастройки.
- Лождаться завершения настройки, на что укажет сообщение «done» на индикаторе, и  $4)$ 
	- нажать кнопку **[виход]**. Прибор возвратится в тот режим, из которого была запущена автонастройка.

#### 5.2.4.3 Порядок автонастройки для двухпозиционного ИМ (ЦАП)

5.2.4.3.1 Предварительная настройка производится в следующем порядке.

 $1)$ Сконфигурировать прибор в соответствии с подключаемыми к нему датчиками и исполнительными механизмами.

Параметры автонастройки необходимо установить для 2-го (CHAn 2) и 3-го (CHAn 3) канала, соответствующе каналам регулирования приточного воздуха и обратной воды.

- С помощью программы конфигуратора ((06. Регуляторы / Регулятор №Х / Автона- $2)$ стройка регулятора / Параметры настройки), или через меню прибора (// НАСТРОЙКИ/ПАРАМЕТРЫ/АНР регулятора) установить значения параметра Y0 Этот параметр указывает мощность в %, выдаваемую на ИМ при запуске режима предварительной настройки.
- Установить тип исполнительного устройства в параметре R.el «3-х позиционный». 3)

Операции, выполняемые на объекте:

- Зайти в пункт меню //Настройка/Автонастройка. Кнопками <sup>2</sup> и <sup>2</sup> выбрать канал ре- $1)$ гулирования и подтвердить выбор нажатием кнопки (ВВОД)
- $2)$ Наблюдать за процессом изменения регулируемой величины и выходного сигнала регулятора по цифровому индикатору. При этом прибор должен работать в режиме двухпозиционного регулирования с переключением выходного сигнала регулятора между максимальным  $P_{max}$  = 100 % и минимальным  $P_{min}$  = 0 % уровнями.
- Дождаться завершения настройки, на что укажет сообщение «done» на индикаторе, 3) и нажать кнопку <sup>(ввод</sup>. Прибор возвращается в тот режим, из которого была запущена автонастройка.

#### **5.2.4.4 Индикация параметров настройки**

Во время проведения настройки нажатием кнопки  $\circledR$  или  $\circledR$  возможно производить смену отображения текущих параметров:

- полосы пропорциональности регулятора **Pb** [ед/%];
- постоянной интегрирования **ti** [с];
- модуля вектора КЧХ замкнутой системы в окрестности резонансной частоты для текущих настроек регулятора **rS**;
- фазы вектора КЧХ **GS** [град];
- среднеквадратичного отклонения модуля вектора КЧХ по **nn** расчетным периодам **dS**  (**nn** – количество расчетных периодов).

#### **5.2.4.5 Остановка автонастройки**

Для прерывания процесса настройки следует нажать кнопку  $\overline{\mathbb{E}}$ . На индикаторе появится надпись «HALT» – запрос на подтверждение выхода. Нажмите кнопку для подтверждения, или кнопку – для отмены операции. Для просмотра текущих параметров по другим каналам следует нажать кнопку . На индикаторе появится надпись «**HIDE**», подтвердить нажатием ,

процесс автонастройки при этом не останавливается. Вернуться в режим автонастройки можно одновременным нажатием кнопок  $\otimes$  и  $\otimes$ 

#### **5.2.5 Задание уставок температур**

Изменить уставки можно с помощью меню «Быстрый доступ», предназначенное для быстрого доступа к параметрам, наиболее часто изменяемым пользователем. Это сделано для упрощения процедуры внесения изменений.

#### **5.2.6 Настройка ПК**

Изменение сетевых параметров прибора ТРМ133 можно производить не только с передней панели, но и из программы-конфигуратора. Перед сменой сетевых настроек необходимо установить связь программы с прибором на старых сетевых настройках.

Смена сетевых настроек производится в дереве «Параметры прибора | Сетевые параметры прибора». Измененные сетевые параметры помечены зелёным шрифтом, после их записи в прибор шрифт становится чёрным. До тех пор, пока изменённые параметры не будут записаны, прибор продолжает работать с прежними сетевыми настройками.

После записи в прибор измененных Сетевых параметров прибора Конфигуратор ТРМ133 автоматически предлагает сменить Сетевые параметры программы.

При неустойчивой связи с прибором (на это указывают частые сообщения об ошибках при чтении или записи параметров) необходимо попробовать изменить скорость обмена данными. Например, на «медленных» ПК, если скорость составляла 9600 бит/с, следует попробовать установить скорость 38400 или 57600 бит/с.

**Сетевые параметры программы** задаются в дереве: «Параметры компьютера | Сетевые параметры программы».

После задания Сетевых параметров программы необходимо проверить наличие связи с прибором, считав его имя. Для этого надо в Программе-конфигураторе выбрать пункт меню **//Проверить связь с прибором** (**rev**, **dev**). Аналогичная процедура выполняется при нажатии кнопки «Проверка» после запуска Программы-конфигуратора.

Если произошла ошибка считывания, следует проверить правильность установки сетевых параметров программы, соответствие их сетевым настройкам прибора, правильность подключения прибора к компьютеру через адаптер ОВЕН АС3-М.

Изменение сетевых настроек программы может потребоваться при одновременной работе с несколькими приборами в сети. При этом надо учесть, что они должны отличаться только Базовыми сетевыми адресами (параметр **Addr**), а остальные сетевые параметры должны быть одинаковыми.

#### 5.2.7 Задание графика температуры обратной воды и приточного воздуха

В приборе ТРМ 133 уставка температуры обратной воды и приточного воздуха может быть задана функцией от другой переменной с помощью графика. График температуры обратной воды можно задать как с помощью кнопок на лицевой панели прибора, так и программыконфигуратора. График коррекции приточного воздуха задается только с помощью программыконфигуратора.

#### 5.2.7.1 Общие сведения

Для задания графика обратной воды необходимо войти в меню //Настройка /Параметры/ Графики.

График можно задать не более чем десятью (10) точками [минимальное количество точек две (2)].

Например, график, приведенный на рисунке 5.4, задается пятью точками.

Примечание. На графике не должно быть менее 2 точек. При настройке прибора ТРМ133 необходимо задать координаты графика, исходя из требований Вашей теплоснабжающей компании.

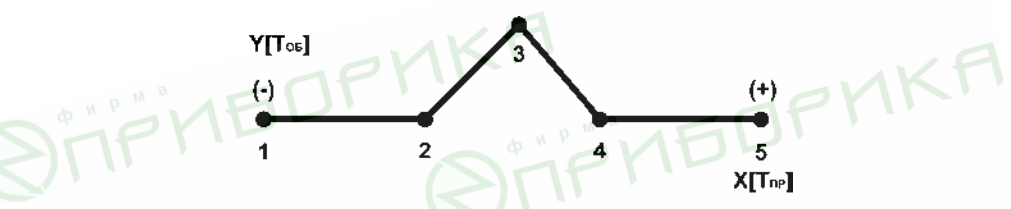

Рисунок 5.4 - Пример графика температуры обратной воды

График №1 используется для коррекции уставки обратной воды, график №2 может быть использован для коррекции уставки температуры приточного воздуха.

В связи с тем, что график определяет математическую функцию (одному значению аргумента соответствует одно значение функции), программа не допускает нарушения порядка следования точек относительно оси X (1, 2, 3, ...), т.е. значение Х в т. 3 не может быть меньше значения Х в т. 2. При попытке ошибочного ввода задаваемые точки автоматически перенумеровываются (по возрастанию значения X). При изменении координаты X программа автоматически меняет номер точки, если значение Х в этой точке превышает значение Х в точке, введенной ранее.

Описание экранной формы:

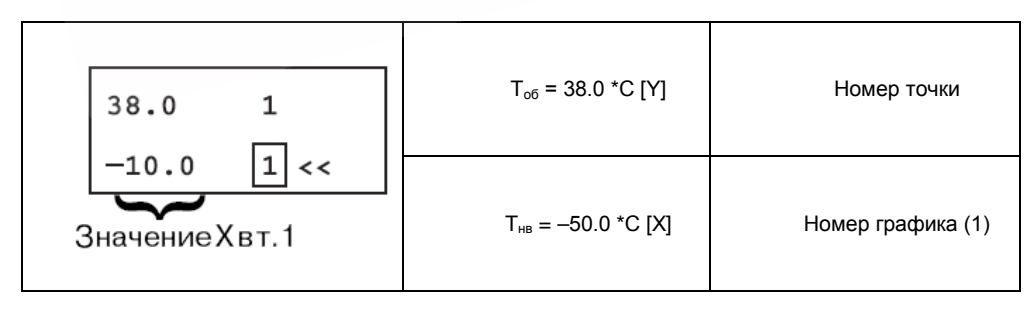

#### **5.2.7.2 Добавление точки**

Для корректировки графика или добавления в него точки нужно установить указатель «<<» на точку, после которой следует добавить новую. Далее выполнить операции г) – ж) (см. на рисунке 5.5). Затем нажать кнопку  $\frac{1}{2}$  чтобы курсор «<» встал напротив значения Х. Если график не задан, следует выполнить операции, приведенные на рисунке 5.5.

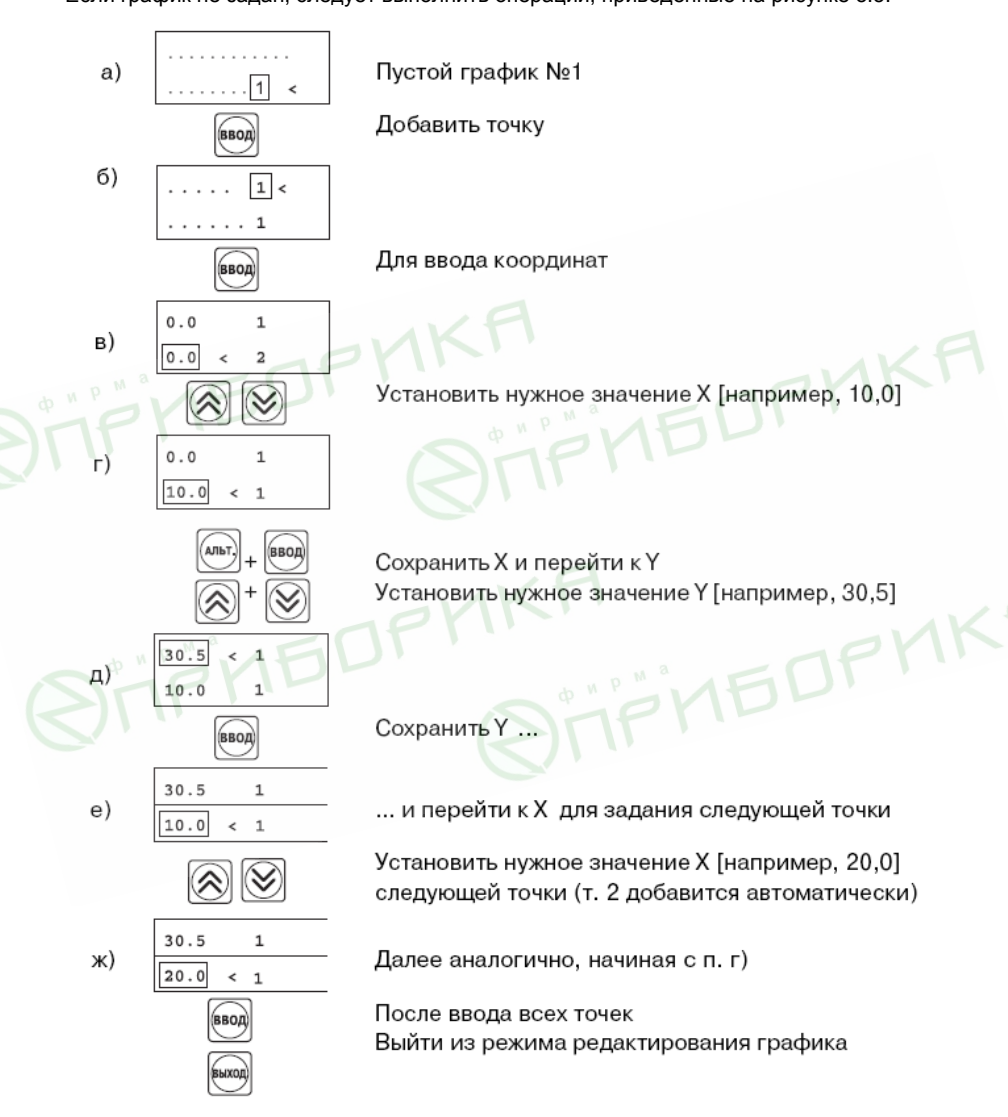

**Рисунок 5.5 – Порядок действий при добавлении точки графика**

### **5.2.7.3 Удаление точки**

При корректировке графика часто необходимо удалить выбранную точку графика. Для этого необходимо выполнить следующие действия:

- 1) Войти в пункт меню **//Настройка/Параметры/Графики**.
- (BRON 2) Нажать кнопку для выбора нужной точки ( курсор «<<» должен быть напротив номера точки). Затем – выполнить операции, приведенные на на рисунке 5.6.

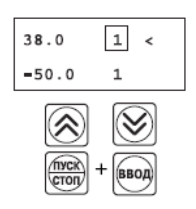

Выбор удаляемой точки графика

Удаление точки

### **Рисунок 5.6 – Порядок действий при удалении точки графика**

2) Если на дисплее прибора ТРМ133 появилась следующая экранная форма:

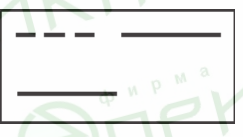

то действия выполнены верно. После этого в списке на одну точку станет меньше.

Таким образом можно удалить все точки графика.

#### **5.2.7.4 Изменение графика**

Изменить координаты точки нельзя. Ее можно удалить, а потом добавить новую с нужными координатами. Для этого необходимо выполнить операции, приведенные на на рисунке 5.7.

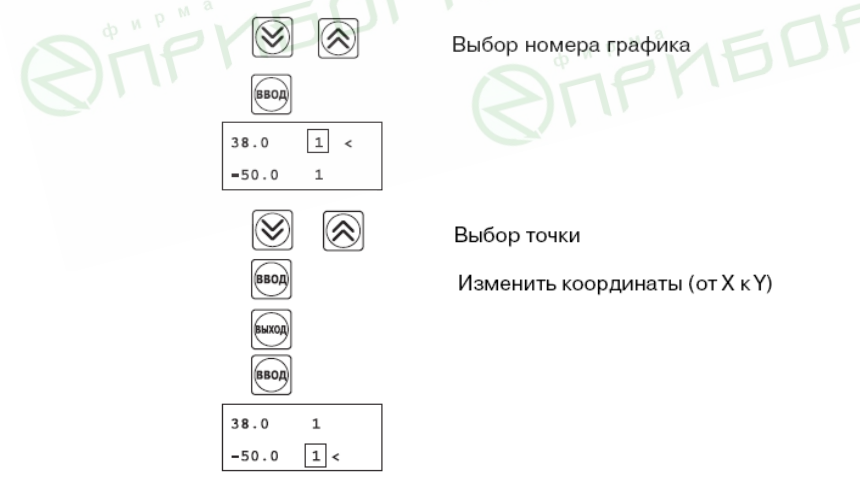

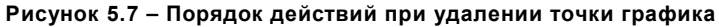

#### **5.2.7.5 Задание графика обратной воды с помощью программы-конфигуратора**

График в конфигураторе можно задать как с помощью дерева параметров прибора, так и используя меню.

Для задания графика с помощью меню нужно выполнить следующие действия (см. рисунок 5.8).

1) Выбрать пункт «Прибор | Графики уставки | График №1» главного меню.

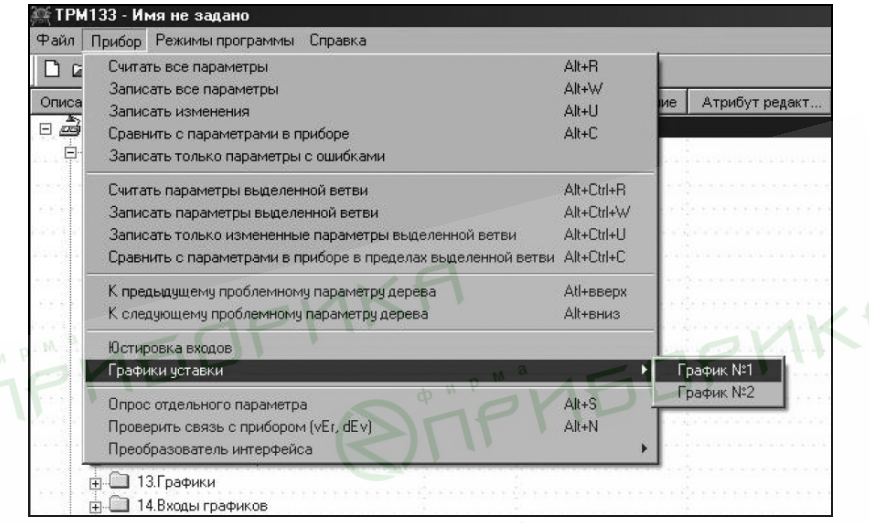

#### **Рисунок 5.8 – Вид окна программы-конфигуратора при задании графика с помощью меню**

2) Появится окно (рисунок 5.9), в котором можнго изменить координаты графиков.

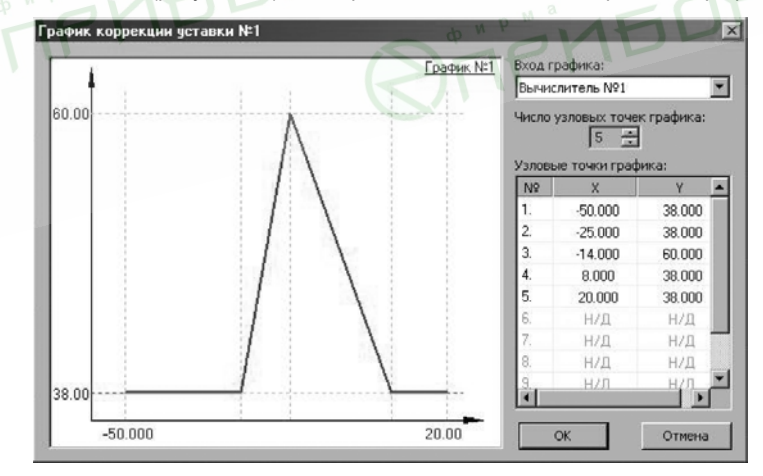

**Рисунок 5.9 – Вид окна задания параметров графика обратной воды**

#### 5.2.7.6 Задание графика №2

График №2 - это график коррекции зависимости Т<sub>лр</sub> от Ткомн. Задается этот график только с помощью программы-конфигуратора (см. рисунок 5.10).

График строится по двум точкам, координаты которых задаются пользователем. Алгоритм программирования следующий.

- Количество объектов в канале параметр n.Obj изменить на 4 (если используется  $1)$ один датчик комнатной температуры) или на 5 (если используется 2 датчика).
- $2)$ Параметру ог. sp для уставок на шагах 3 и 9 задать значение, равное уставка + график №2
- $3)$ В графике №2 количество точек равно 0;
- $4)$ Задайте координаты точек;
- $5)$ Укажите количество точек равным 2;
- $6)$ Укажите входной график вычислителя №4:
- 7) Вычислители -> вычислитель №4:
- 8) В параметре in-t задайте значение Датчик;
- 9) Параметру in. задается значение 4;
- 10) Параметру **CAL.t** задается значение Повторитель

| $\Box \ncong \Box \nearrow$<br>CS.                 | <b>Q</b>         |                   |                |                 |
|----------------------------------------------------|------------------|-------------------|----------------|-----------------|
| Описание                                           | Параметр         | Значение          | Атрибут редакт | <b>Владелец</b> |
| • Сифигурация ТРМ133 (Имя не задано)               |                  |                   |                |                 |
| <b>Параметры прибора</b>                           |                  |                   |                |                 |
| Общие параметры<br>中                               |                  |                   |                |                 |
| 101.0 бъекты<br>审                                  |                  |                   |                |                 |
| <b>3</b> 02 Входы<br>中                             |                  |                   |                |                 |
| 03. Дискретные входы<br>中                          |                  |                   |                |                 |
| 04.Вычислители                                     |                  |                   |                |                 |
| ∑ Вычислитель №1                                   |                  |                   |                |                 |
| <b>Σ.</b> Вычислитель №2                           |                  |                   |                |                 |
| <b>Σ Вычислитель N:3</b><br>南                      |                  |                   |                |                 |
| $\Sigma$ Вычислитель №4                            |                  |                   |                |                 |
| • Аргумент Вычислителя Nº1                         |                  |                   |                |                 |
| <b>REC</b> Тип аргумента Вычислителя               | tin.             | Датчик            | Редактируемый  | Пользователь    |
| Авс Номер (считая от 0) Входа ил                   | in               | 3                 | Редактируемый  | Пользователь    |
| Авс Весовой коэф, для формулы                      | SCA              | 1.000             | Редактирчемый  | Пользователь    |
| <b>E</b> Переход на Фильтр                         |                  | Сетевой фильтр №4 |                |                 |
| <b>E</b> Переход на датчик                         |                  | Bxog N:4          |                |                 |
| <b>∓ • Аргчмент Вычислителя №2</b>                 |                  |                   |                |                 |
| <b>+ ■</b> Аргумент Вычислителя №3                 |                  |                   |                |                 |
| <b> Аргчмент Вычислителя №4</b>                    |                  |                   |                |                 |
| ■ Аргумент Вычислителя №5<br>中                     |                  |                   |                |                 |
| ■ Аргчмент Вычислителя №6<br>Ė                     |                  |                   |                |                 |
| ■ Аргчмент Вычислителя №7<br>中                     |                  |                   |                |                 |
| <b>ПРИМЕНТ Вычислителя №8</b>                      |                  |                   |                |                 |
| *** Формула вычислителя                            | CAL <sub>t</sub> | Повторитель       | Редактирчемый  | Пользователь    |
| Авс Психрометрический коэффицие                    | A.ist            | 0.140             | Редактируемый  | Пользователь    |
| Авс Постоянная времени цифрового                   | CL Fd            | n                 | Редактируемый  | Пользователь    |
| Авс Полоса цифрового фильтра                       | CL.FG            | 0.000             | Редактирчемый  | Пользователь    |
| Авс Количество знаков после десят                  | ďF               |                   | Редактируемый  | Пользователь    |
| Авс Количество аргументов Вычисли                  | n.in.C           |                   | Редактируемый  | Пользователь    |
| <b>Σ</b> Вычислитель N:5                           |                  |                   |                |                 |
| <b>Σ.</b> Вычислитель N:6                          |                  |                   |                |                 |
| $\Sigma$ Вычислитель №7                            |                  |                   |                |                 |
| $\overline{+}$ $\overline{\Sigma}$ Вычислитель N:8 |                  |                   |                |                 |
| Ограничение доступа к Вычислител                   | A.CAL            | Пароль не нужен   | Редактирчемый  | Пользователь    |

Рисунок 5.10 - Вид окна программы-конфигуратора при задании вычислителя

#### **5.2.8 Установка даты и времени**

Для установки даты и времени следует выбрать пункт меню //Главное меню/Настройка/Дата и Время. На цифровом индикаторе отобразится следующее:

#### **Число–Месяц–Год Час:Минуты**

Для изменения даты и времени нужно последовательно устанавливать курсор (\*) под каж-

дым изменяемым полем и используя комбинацию кнопок  $\left(\frac{L_{\text{max}}}{2} + \bigotimes_{i=1}^{\lfloor L_{\text{max}} \rfloor} + \bigotimes_{i=1}^{\lfloor L_{\text{max}} \rfloor}$  соответственно увеличивать или уменьшать значение в порядке, изображенном на рисунке 5.11.

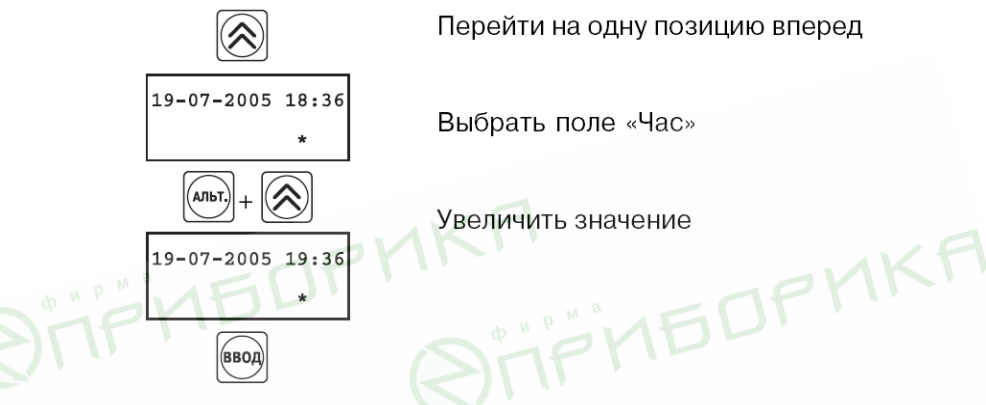

#### **Рисунок 5.11 – Порядок действий при установке даты и времени**

С этого момента часы будут работать даже когда прибор выключен (при условии что установлена и не разряжена батарейка). При замене батарейки возможен сброс значений, рекомендуется повторить процедуру установки даты и времени.

#### **5.2.9 Запуск системы вентиляции (активизирование)**

Машина Состояния (МС) управляет логикой работы прибора (т.е. переход в Режим работы, соответствующий текущему состоянию системы). Для управления МС предусмотрен параметр **idle** – **Режим ожидания**. По умолчанию прибор имеет заводское значение параметра **idle = ON**  (состояние ожидания). Это означает, что машина Состояния прибора неактивна, и прибор находится в неактивном состоянии, предназначенном для проведения различных настроек и проверок функциональных элементов прибора.

На заключительном этапе настройки прибора для перевода системы в активное (рабочее) состояние необходимо его Активизировать. Для этого нужно выбрать пункт меню **//Настройка/Активизировать**. При этом параметр **idle = OFF** (система активна).

После этого прибор переходит в режим **ПРОГРЕВ**, затем в режим, соответствующий текущему состоянию системы. При этом в меню «Настройка» пункты «Инициализация» и «Тестирование» не отображаются во избежание несанкционированного запуска этих процедур.

При изменении конфигурации системы вентиляции необходимо **дезактивировать** прибор. Для этого в пункте меню «//Настройка/Машина состояния необходимо установить значение параметра **idle = ON** (состояние ожидания).

При переводе прибора в режим ожидания через панель, войти **Настройка //Параметры // Служебные** и установить значение параметра **idle** в положение **ON**.

#### Эксплуатация прибора 6

### 6.1 Включение прибора

После включения прибора в сеть в течение нескольких секунд происходит инициализация данных, на индикаторе отображается название прибора и версия программного обеспечения. После этого прибор переходит в режим СТАРТ (обозначения режимов работы прибора приведены выше в таблице 4.1).

При первом включении прибор будет оставаться в режиме СТАРТ до момента Активизации. Если прибор активизирован, то после режима СТАРТ он перейдет в режим ПРОГРЕВ, а затем после опроса состояния датчиков перейдет в режим, соответствующий текущему показанию датчиков.

### 6.2 Меню «Быстрый доступ»

Для удобства эксплуатации и упрощения процедуры внесения изменений в параметры прибора служит меню «Быстрый доступ», представленное в таблице 6.1. Дополнительно в приборе предусмотрена возможность вызова этого меню нажатием кнопки.

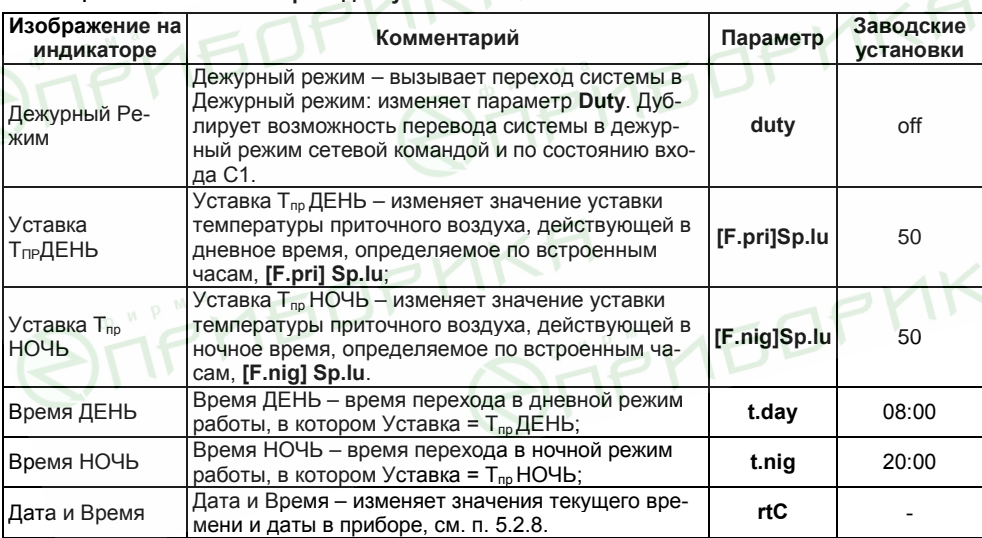

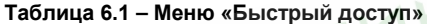

Примечание. Символ 'S' на дисплее отображается так же, как и цифра '5', т.е. 5.

### **6.3 Диагностика состояния входов и аварийные ситуации**

6.3.1 При возникновении нештатной ситуации, вызванной ошибкой измерения или изменением состояния дополнительных входов, на индикаторе в верхнем правом углу появляется сообщение с символом  $\blacksquare$  (рисунок 6.1, а).

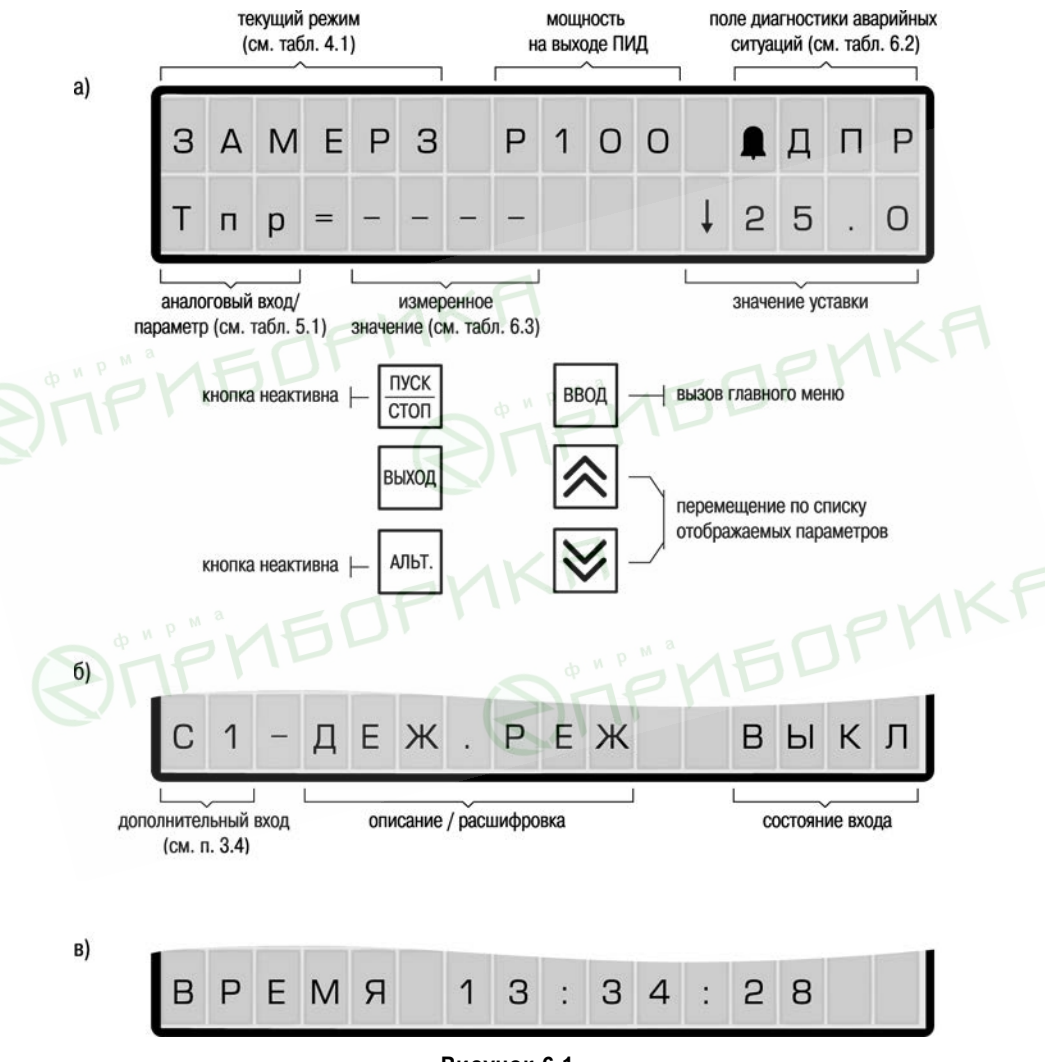

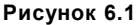

Перечень и источники возможных аварийных ситуаций и соответствующие условные обозначения на индикаторе приведены в таблице 6.2.

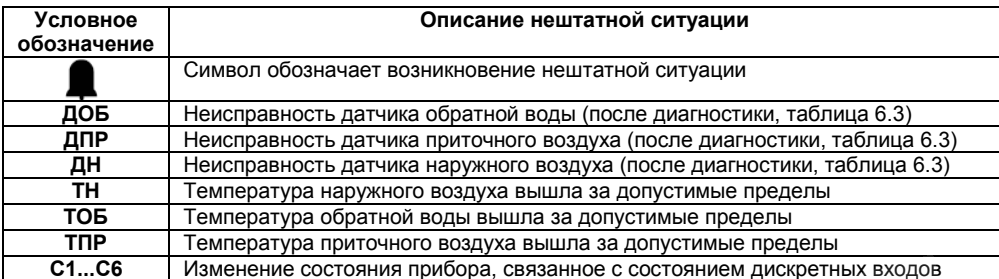

#### Таблица 6.2 - Источники информационных и аварийных сообщений

На индикаторе в поле диагностики аварийных ситуаций (рисунок 6.1) сохраняется и не

сбрасывается кнопкой информация об источнике, первым приведшем к переходу в текущий аварийный режим. Сброс возможен при снятии всех аварийных условий и смене режима работы прибора. Это сделано для возможности выяснения причин возникновения аварийной ситуации.

6.3.2 При работе прибора непрерывно производится диагностика состояния измерительных входов, предотвращающих возникновение различных нештатных ситуаций, связанных с неисправностью датчиков. При возникновении подобной ситуации код ошибки выводится на индикатор в соответствующем поле сообщений (рисунок 6.1, а). Коды ошибок измерения привелены в таблице 6.3

#### Таблица 6.3 Коды ошибок измерения

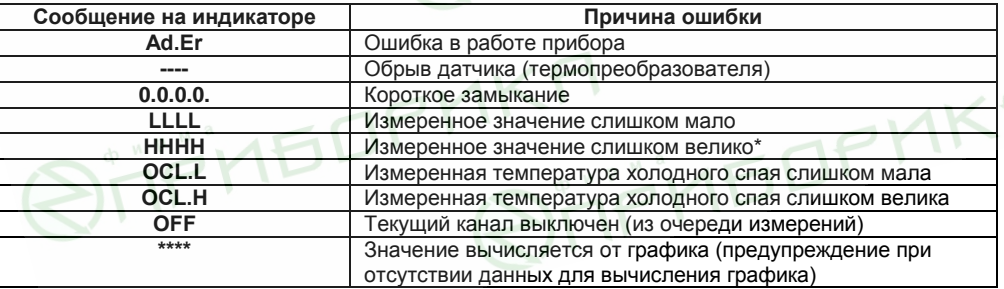

\* Аварийный сигнал формируется при Т >199.9 °С.

6.3.3 На время неисправности любого из датчиков в каналах Т<sub>н</sub>, Т<sub>обр</sub> или Т<sub>пр</sub> прибор переводит систему в режим защиты калорифера от замораживания.

В зависимости от причины возникновения аварийной ситуации следует проводить соответствующие операции: (AD.er) - вышел из строя прибор, обратиться в сервисную службу; – *–* обрыв соединительной линии датчика; LLLL – выход из строя датчика или ошибка калибровки и т.д.).

При восстановлении работоспособности неисправных датчиков аварийный сигнал в верхнем правом углу (рисунок 6.1, а) сохраняется. Для сброса аварийного сигнала необходимо ้นหา

нажать кнопку [5]

6.3.4 Отображаемое обозначение (см. рисунок 6.1) функционального назначения дополнительного дискретного входа (см. п. 3.4) приведено в таблице 6.4.

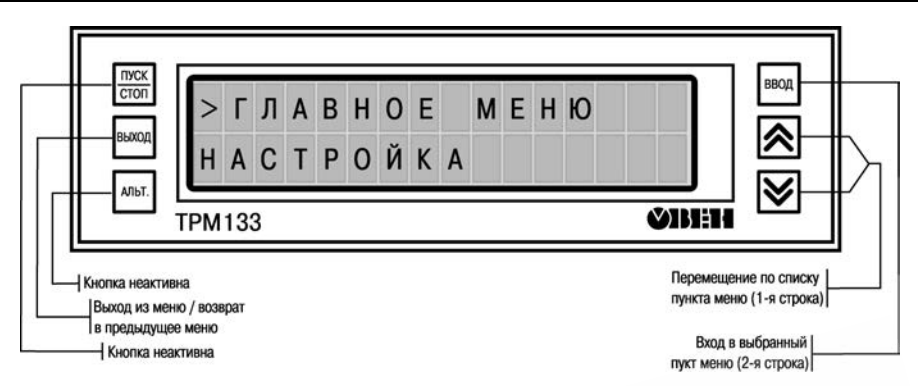

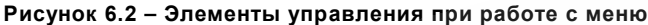

Таблица 6.4 - Отображение состояния дискретных входов

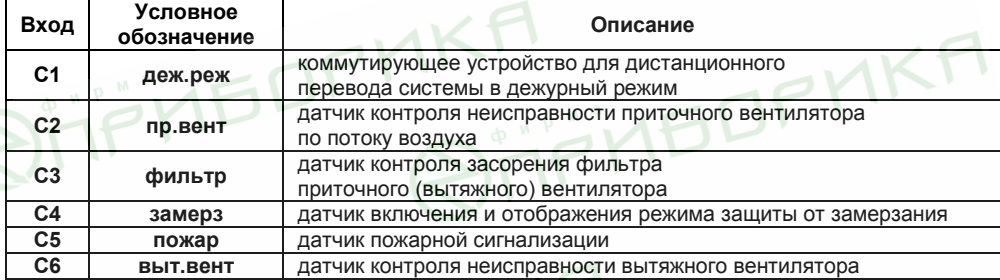

### 6.4 Дежурный режим работы

6.4.1 Для удобства пользователя предусмотрен быстрый перевод прибора в дежурный

режим. Для этого следует нажать кнопку (СОО) и удерживать ее в течение В с. После этого прозвучит короткий звуковой сигнал и изменится значение параметра duty.

6.4.2 Для возврата прибора в предыдущее состояние следует повторить действия, приведенные в п. 6.4.1.

6.4.3 Значение параметра duty каждый раз меняется на противоположное (on/off или вкл/выкл соответственно).

Примечание. Следует обратить внимание, что режим защиты от замерзания имеет приоритет выше дежурного режима, т.е. включение дежурного режима невозможно при активном режиме защиты от замерзания.

### 6.5 Режим ручного управления

Режим Ручного управления предназначен для проверки функционирования прибора в системе или задания выходной мощности регулятора. Ручное управление возможно только при активированном состоянии прибора (параметр **idle=OFF)**. Для запуска режима следует выбрать меню // Ручной режим.

Для ручного задания уставки (выходной мощности) необходимо выбрать канал регулирования, выбрать тип управления. Затем изменить значение и сохранить его.

Пошаговая инструкция приведена на рисунке 6.3.

Во время выбора канала регулирования возможно отображение следующей служебной информации:

- **––––** по выбранному каналу невозможно регулирование.
- **C.oFF**  ошибка: исполнительный механизм не подключен к регулятору.
- **C.err**  ошибка конфигурации (нет канала в объекте).

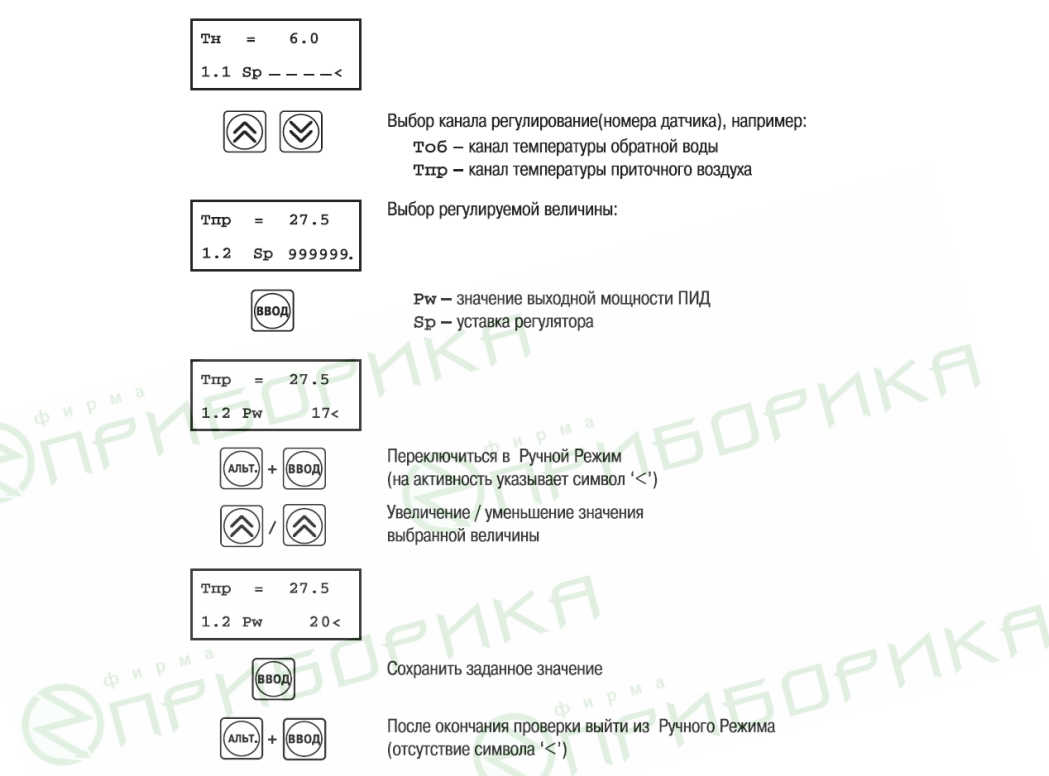

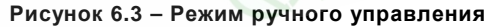

### **6.6 Принудительная перезагрузка прибора**

В случае, если прибор ТРМ133 в каких-либо режимах работает некорректно (это может случиться, например, при сильных помехах или после длительного пропадания питания), можно

осуществить его перезагрузку. Для перезагрузки прибора нажать одновременно кнопки + **TIYCK CTON** 

 $+\cup$  . **Примечание.** Обычное отключение прибора от питающей сети не приведет к перезагрузке, так как информация о состоянии прибора сохраняется благодаря встроенному источнику питания (батарейке).

**Внимание!** Прибор ТРМ133 предназначен для круглогодичной непрерывной работы, для этого предусмотрены режимы, обеспечивающие защиту системы. ЗАПРЕЩАЕТСЯ выключение прибора в зимнее время во избежание замораживания калорифера.

### **7 Меры безопасности**

7.1 По способу защиты от поражения электрическим током прибор соответствует классу 0 по ГОСТ 12.2.007.0-75.

7.2 В приборе используется опасное для жизни напряжение. При установке прибора на объекте, а также при устранении неисправностей и техническом обслуживании необходимо отключить прибор и подключаемые устройства от сети.

7.3 Не допускается попадание влаги на выходные контакты выходного разъема и внутренние электроэлементы прибора. Запрещается использование прибора в агрессивных средах с содержанием в атмосфере кислот, щелочей, масел и т. п.

7.4 Подключение, регулировка и техобслуживание прибора должны производиться только квалифицированными специалистами, изучившими настоящее руководство по эксплуатации.

### **8 Техническое обслуживание**

8.1 При выполнении работ по техническому обслуживанию прибора соблюдать меры безопасности, изложенные в разд. 8.

8.2 Технический осмотр прибора проводится обслуживающим персоналом не реже одного раза в 6 месяцев и включает в себя выполнение следующих операций:

- очистку корпуса прибора, а также его клеммных колодок от пыли, грязи и посторонних предметов;
- проверку качества крепления прибора на DIN-рейке;

– проверку качества подключения внешних связей.

Обнаруженные при осмотре недостатки следует немедленно устранить.

### **9 Маркировка и упаковка**

9.1 При изготовлении на прибор наносятся:

- наименование прибора и вариант его модификации;
- изображение знака соответствия требованиям нормативно-технической документации;
- товарный знак предприятия-изготовителя;
- уникальный штрих-код (заводской номер);
- год изготовления;

– диапазон напряжений питания и потребляемая мощность.

9.2 Упаковка прибора производится в потребительскую тару, выполненную из гофрированного картона.

### **10 Транспортировка и хранение**

10.1 Прибор должен транспортироваться в упаковке при температуре от минус 25°С до + 55 °С и относительной влажности воздуха не более 95 % (при +35 °С).

10.2 Транспортирование допускается всеми видами закрытого транспорта.

10.3 Транспортирование на самолетах должно производиться в отапливаемых герметизированных отсеках.

10.4 Условия хранения ТРМ133 в транспортной таре на складе потребителя должны соответствовать условиям 1 по ГОСТ 15150.

10.5 Воздух помещения не должен содержать агрессивных паров и газов.

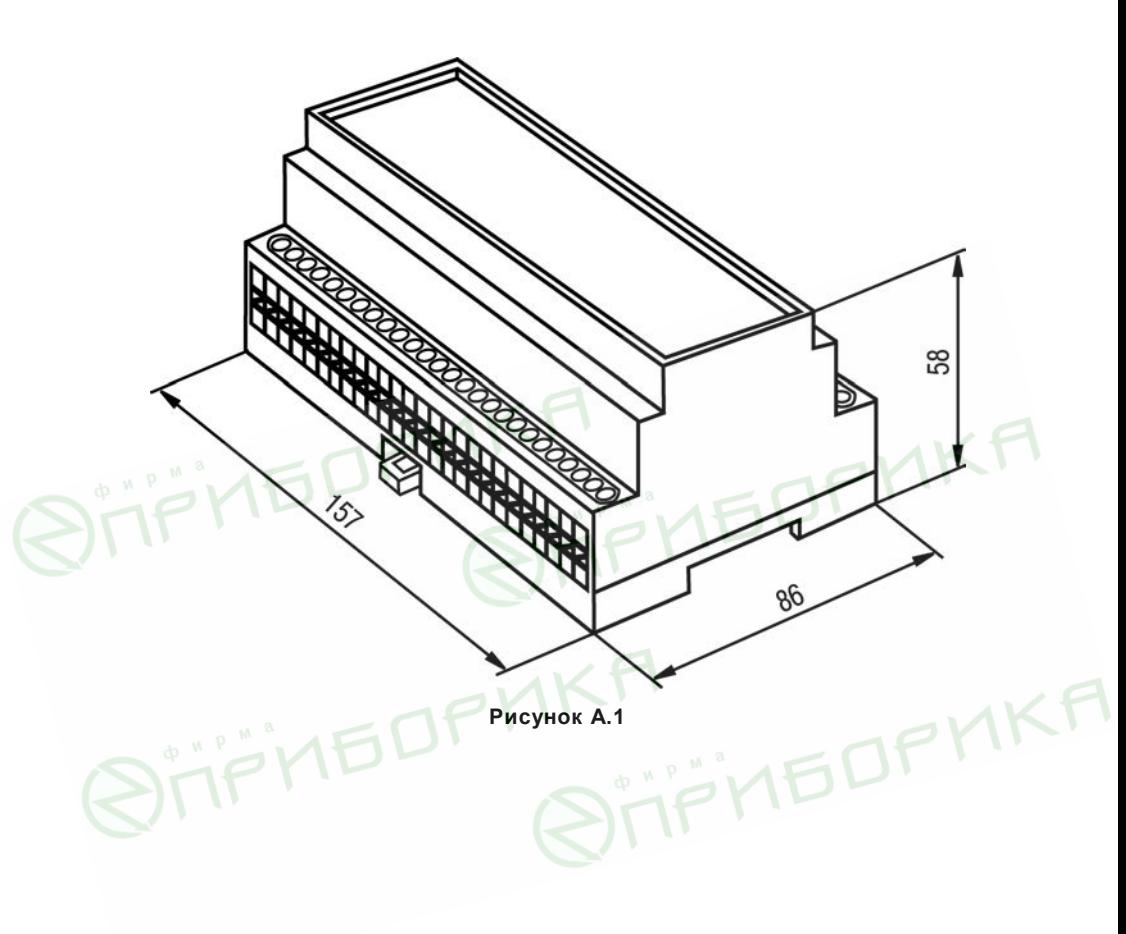

**Приложение А. Габаритный чертеж**

### **Приложение Б. Программируемые параметры**

#### **Размещение в дереве параметров Обозначение Диапазон значений параметра Заводское значение //Настройка/Параметры/Объекты/obJ 1** Количество объектов **n.Obj** 1 1 Количество каналов **n.Ch** 3..6. 3-для простой системы 4- для системы с датчиком комнатной температуры 6- для системы с обратной связью по положению ИМ 3 Папка Канала № 1...n.Ch **F.SAU //Настройка/Параметры/Объекты/obJ 1/F.SAUx (x – номер канала) 2-ой канал – регулирование температуры приточного воздуха 3-й канал – регулирование температуры обратной воды** Наличие регулятора в канале **rEGL** Yes/No Yes<br>Наличие инспектора в канале inSP в данной модифика- No Наличие инспектора в канале ции не используется No Папка Вычислителя **P.CLC** в данной модификации не используется Папка Регулятора **REG** в данной модификации не используется **//Настройка/Параметры/Объекты/obJ 1/F.SAU x/rEG** Зона нечувствительности **db** 0...9999 [ед. изм.] 0.05 Режим работы регулятора **rEG.T** rEGL/CPr rEGL Коммутатор подключенный к регулятору **в данной модифика**ции не используется C<sub>tr. 1</sub> Наличие сигнализации обрыва контура **Lba** в данной модификации не используется<br>в данной модификаoFF Папка Коммутатора **Ctr.P** ции не используется Папка ПИД-Регулятора **rC.PR** в данной модификации не используется **//Настройка/Параметры/Объекты/obJ 1/F.SAU x/rEG/rC.PR** Полоса пропорциональности **pb** 1...9999 [ед. изм.] 120 Постоянная интегрирования отношение ПД к ПИ **ti td. ti** 0...65535 <u>0…0.3</u><br>-100…100 Гед. изм.1 0.30  $\frac{0.125}{100}$ Ограничение максимума интеграла **i.Upr** -100...100 [ед. изм.] 100 Ограничение минимума интеграла **i.min** -100...100 [ед. изм.]<br>Номинальная мошность **P.nom** -100...100 [ед. изм.] Номинальная мощность **P.nom** -100...100 [ед. изм.] 0

#### **Таблица Б.1 – Программируемые параметры прибора**

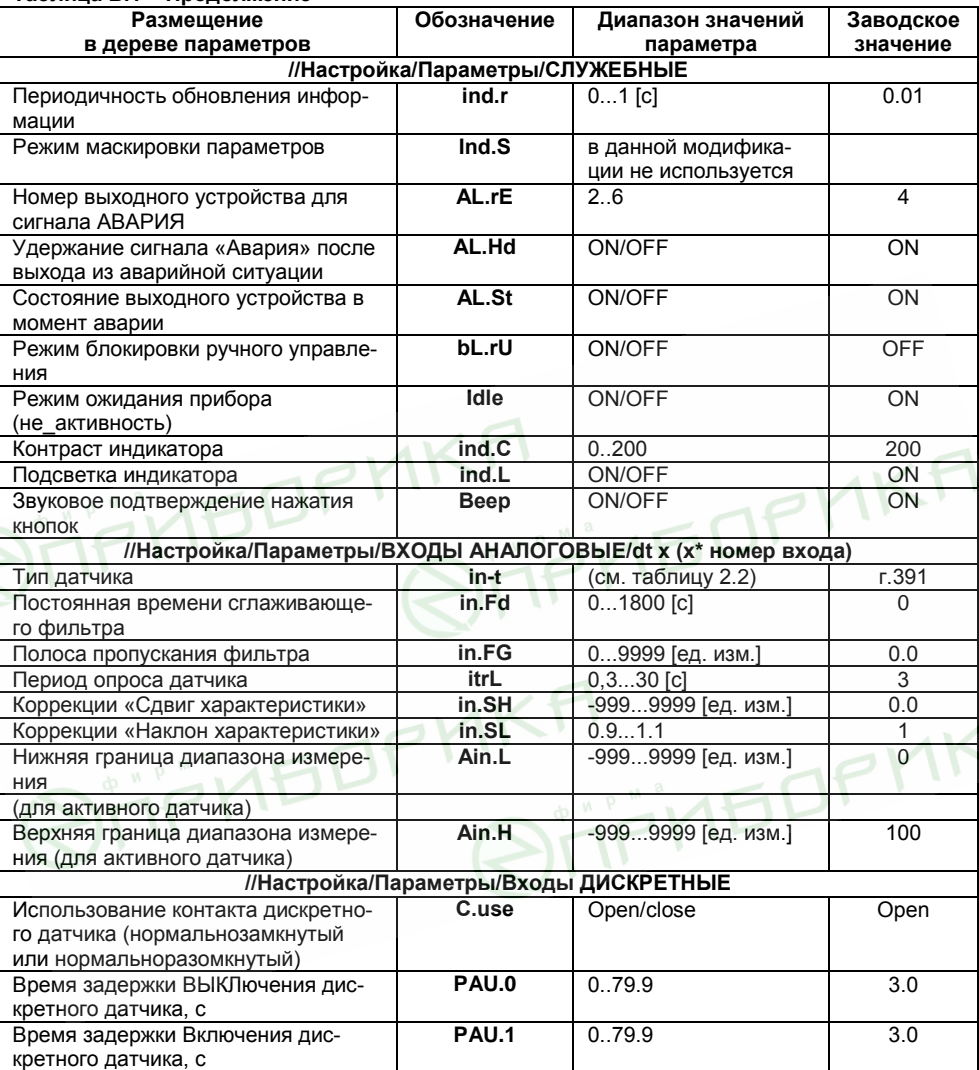

#### Таблица Б.1 - Продолжение

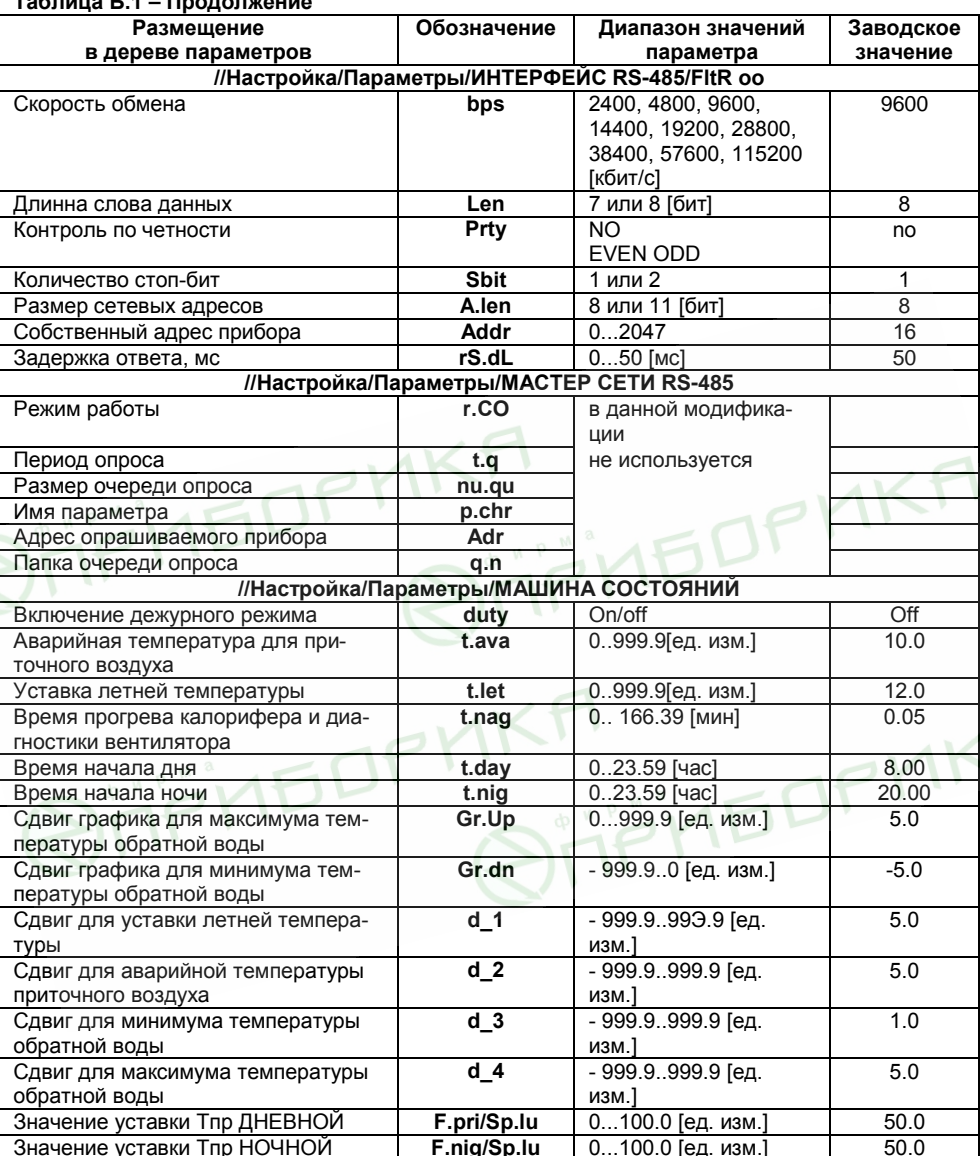

 $T_0$  $T_2$  $T_3$  $T_4$   $T_{max}$ 

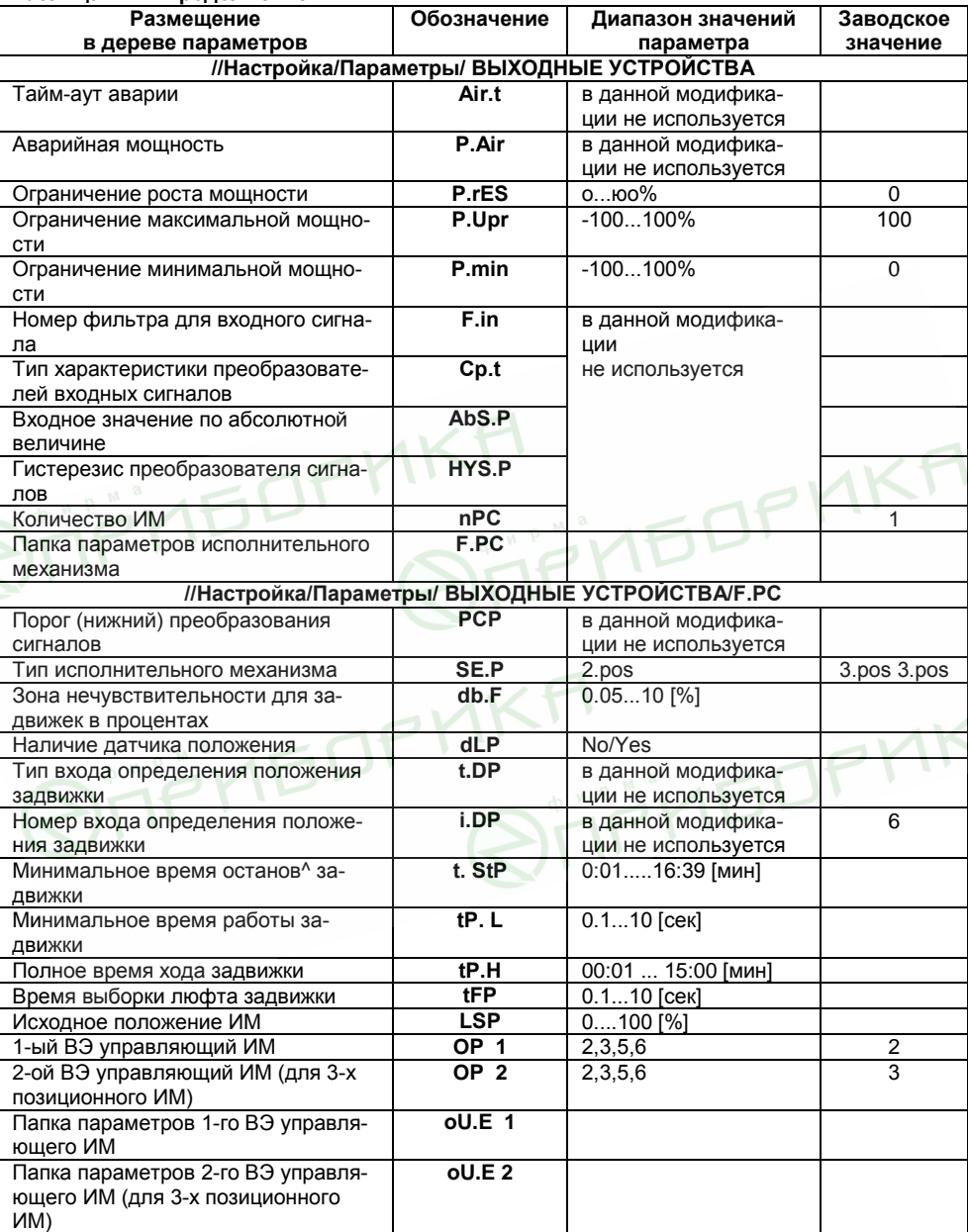

#### Таблица Б.1 - Продолжение

**STPHEDPHKA** 

**STPHEDPHKA** 

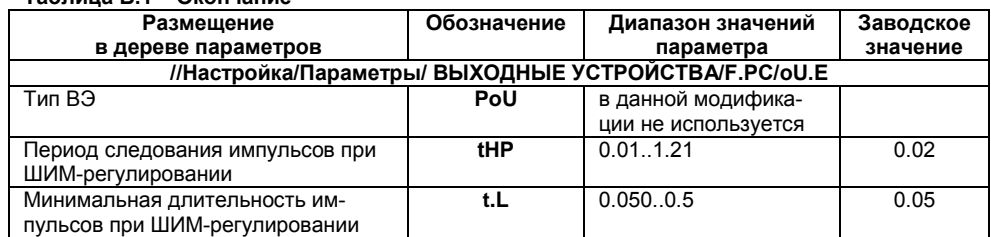

### Таблица Б. 1 — Окончание

**STIFLIEDFLIKA** 

**STIFITEDFMKF** 

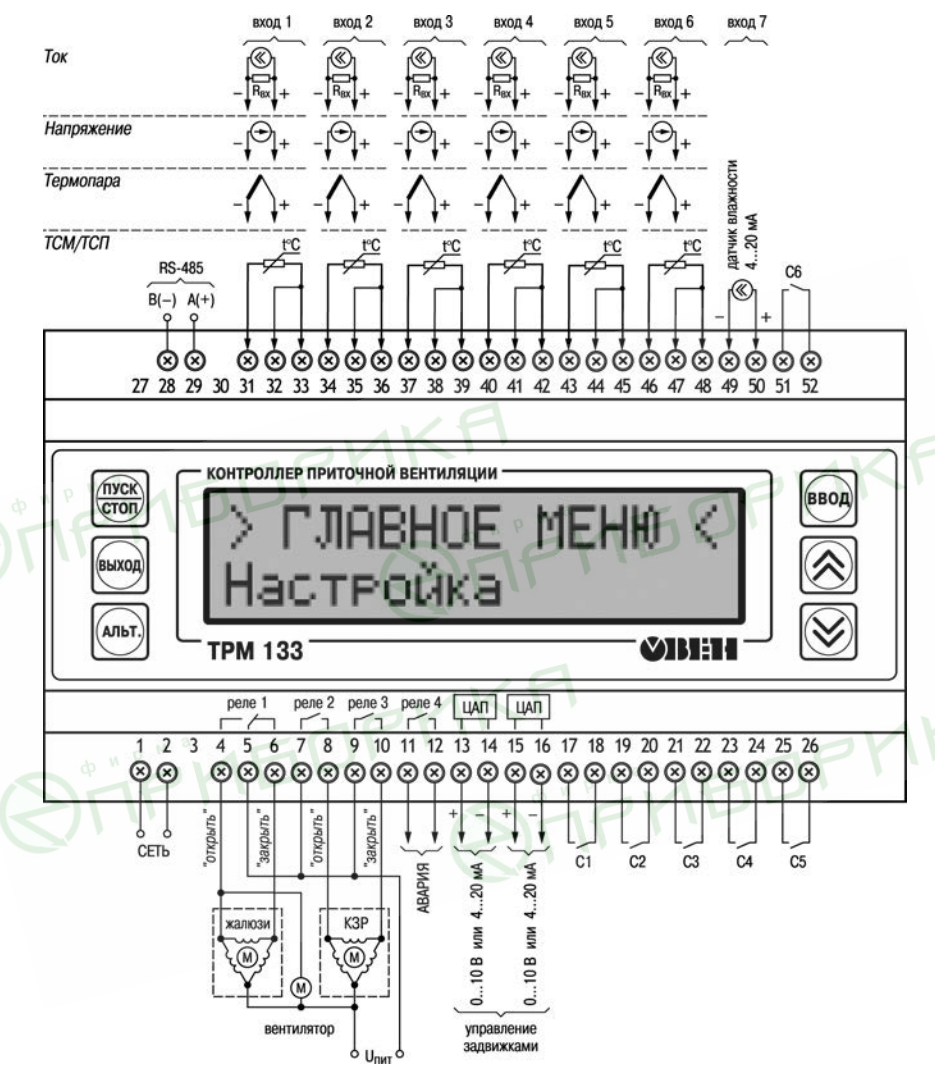

### **Приложение В. Общая схема подключения**

Клеммы 1-2 предназначены для подключения прибора к сети 220 В.

Клеммы 4-5-6 предназначены для подключения цепи управляющей жалюзи и приточным вентилятором;

Клеммы 7-8 и 9-10 – для управления двухпозиционным КЗР;

Клеммы 11-12 – для подключения устройства сигнализации;

Клеммы 17-26, 51-52 – для подключения контактных датчиков;

Клеммы 28-29 – для подключения кабеля связи по интерфейсу RS-485;

Клеммы 31-48 – универсальные входы для подключения измерительных датчиков.

### **Приложение Г. Подключение термопреобразователей сопротивления по двухпроводной схеме**

Г.1 Как указывалось ранее, применяемые в качестве датчиков термопреобразователи сопротивления должны соединяться с входами ТРМ133 по трехпроводной схеме, использование которых нейтрализует влияние сопротивления соединительных проводов на результаты измерения. Однако в технически обоснованных случаях (например, когда установка прибора производится на объектах, оборудованных ранее проложенными монтажными трассами) такое соединение может быть выполнено и по двухпроводной схеме. Такое соединение рекомендуется применять для высокоомных датчиков (500, 1000 Ом).

При использовании двухпроводной схемы следует помнить, что показания прибора в некоторой степени будут зависеть от изменения температуры среды, окружающей линию связи «датчик-прибор». Пример подключения термопреобразователя сопротивления к контактам «Вход1» приведен на рисунке Г.1.

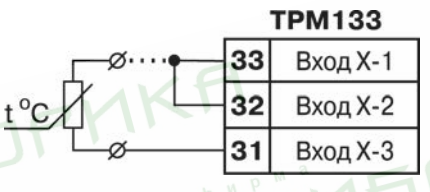

**Рисунок Г.1**

При использовании двухпроводной схемы перед началом эксплуатации прибора необходимо выполнить действия, указанные в п. Г.2…Г.8.

Г.2 Произвести подключение датчика по двухпроводной схеме к соответствующему входу прибора, аналогично тому, как это указано на рисунке Г.1.

Г.3 Подключить к линии связи «датчик-прибор» (к противоположным от прибора концам линии) вместо термопреобразователя магазин сопротивления типа Р4831 (или подобный ему с классом точности не хуже 0,05).

Г.4 Установить на магазине значение, равное сопротивлению термопреобразователя при температуре 0 °С (50,000, 100,000 или 1000, 000 Ом в зависимости от типа применяемого датчика).

Г.5 Подать питание на прибор и на соответствующем канале по показаниям индикатора зафиксировать величину отклонения температуры от значения 0,0 °С.

Полученное отклонение всегда должно иметь положительное значение, а величина его будет зависеть от сопротивления линии связи «датчик-прибор».

Г.6 Установить для данного датчика в параметре **in.SH** «Сдвиг характеристики» коэффициент коррекции равный значению, зафиксированному при выполнении работ по п. Г.5 (отклонение показаний индикатора от 0,0 °С), но взятому с противоположным знаком, т.е. со знаком минус.

**Пример.** После подключения ко входу канала термопреобразователя сопротивления по двухпроводной схеме и выполнения работ по п. В.5 на индикаторе зафиксированы показания 12,6 °С. Для компенсации сопротивления линии связи в программируемом параметре **in.SH**  датчика канала следует установить значение – **012.6**.

Г.7 Проверить правильность задания коррекции, для чего, не изменяя сопротивления на магазине, перевести прибор в режим РАБОТА и убедиться, что показания на соответствующем канале индикатора равны 0 °С (с абсолютной погрешностью не хуже 0,2 °С). При необходимости эти операции следует выполнить для остальных каналов измерения.

### **Приложение Д. Юстировка датчика положения задвижки**

Д.1 Для канала с подключенным датчиком положения (Дпз) в программируемом параметре **in-t** устанавливается код, соответствующий подсоединенному Дпз (например, P.r0.9, см. **прил.**  Ж).

Д.2 Установить задвижку в крайнее закрытое положение.

Д.3 Выбрать пункт Главное меню / Настройка / Юстировка / Задвижки / Пароль.

(ввод)

д.4 Ввести пароль «118» и нажать кнопку www. на передней панели прибора.

Убедиться в появлении на цифровом индикаторе заставки «СLbr typ 4».

Д.5 Нажать кнопку и убедиться в появлении на индикаторе заставки «CHn 1» (выбор юстируемого канала).

Д.6 Выбрать канал юстировки (канал, к которому подключен Дпз, в конфигурации 01 равен 6).

Д.7 Нажать кнопку и убедиться в появлении на индикаторе заставки «0» (готовность прибора к юстировке крайнего закрытого положения задвижки).

Д.8 Нажать кнопку и наблюдать последовательное появление на индикаторе четырех прочерков. По окончании юстировки на индикаторе отображается заставка **CL.nr** и вычисленное прибором значение юстировочного коэффициента.

Д.9 Для записи юстировочного коэффициента в память прибора нажать кнопку . После записи прибор переходит в текущий режим.

Д.10 Установить задвижку в крайнее открытое положение.

Д.11 Повторить действия по п.3…7.

 $\Box$ 12 Кратковременно нажать кнопку  $\oslash$  и убедиться в появлении на цифровом индикаторе заставки «99» (готовность прибора к юстировке крайнего открытого положения задвижки). Д.13 Повторить действия по п.8, 9.

Д.14 Юстировка Дпз для выбранного канала завершена. Показания прибора в канале измерения положения задвижки должны быть равны **100,0.**

### Приложение Е. Общие принципы ПИД-регулирования

#### Е.1 Параметры ПИД-регулятора

Е.1.1 ПИД-регулятор и его коэффициенты

ПИД-регулятор (пропорционально-интегрально-дифференциальный регулятор) выдает аналоговое значение выходного сигнала, направленное на уменьшение отклонения текущего значения контролируемой величины от Уставки.

Выходной сигнал ПИД-регулятора Y<sub>i</sub> рассчитывается по формуле:

$$
Y_i = \frac{1}{X_p} \left[ E_i + \tau_A \frac{\Delta E_i}{\Delta t_{\text{MSM}}} + \frac{1}{\tau_{\text{M}}} \sum_{i=0}^n E_i \Delta t_{\text{MSM}} \right]
$$

где X<sub>0</sub> - полоса пропорциональности:

 $E_i$  – разность между Уставкой и текущим значением Т. контролируемой величины, или рассогласование:

T<sub>n</sub> - дифференциальная постоянная;

 $\Delta E_i$  – разность между двумя соседними измерениями  $E_i$ и  $E_{i=1}$ ;

 $\Delta \mathbf{t}_{\text{\tiny{M3M}}}$ – время между двумя соседними измерениями Т $_{\text{i}}$ и Т $_{\text{i=1}}$ ;

T<sub>u</sub> - интегральная постоянная;

 $i=0$ - накопленная в і-й момент времени сумма рассогласований (интегральная сумма).

Как видно из формулы, сигнал управления является суммой трех составляющих:

пропорциональной (1-е слагаемое):

интегральной (3-е слагаемое):

F

дифференциальной (2-е слагаемое).

Пропорциональная составляющая зависит от рассогласования Еі и отвечает за реакцию на мгновенную ошибку регулирования.

Интегральная составляющая содержит в себе накопленную ошибку регулирования

 $E_i \Delta t_{\text{M}3M}$ 

и позволяет добиться максимальной скорости достижения уставки.

Дифференциальная составляющая зависит от скорости изменения рассогласования

 $\Delta$ Ei/ $\Delta t_{\text{max}}$ и позволяет улучшить качество переходного процесса.

Для эффективной работы ПИД-регулятора необходимо подобрать для конкретного объекта регулирования значения коэффициентов ПИД-регулятора X<sub>p</sub>, t<sub>u</sub> и t<sub>n</sub> (соответственно, параметры Pb. ti и td.ti. последний задается как отношение  $t_n/t_n$ ).

Настройку ПИД-регулятора рекомендуется выполнять в автоматическом режиме (см. п. 5.2.4.). При настройке вручную можно определить приблизительные значения параметров ПИД-регулятора по приложению Е.2.

Е.1.2 Номинальная выходная мощность. Ограничение накопления интегральной составляющей. Рассмотрим поведение объекта при классическом ПИД-регулировании (см. рисунок Е.1, кривая 1).

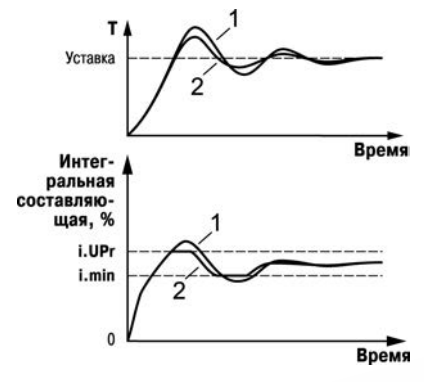

**Рисунок Е.1**

Как видно, при длительном выходе на уставку ПИД-регулятор производит «перерегулирование» объекта. «Перерегулирование» связано с тем, что в процессе выхода на уставку накопилось очень большое значение интегральной составляющей в выходном сигнале регулятора (мощности).

После «перерегулирования» начинается уменьшение значения интегральной составляющей, что, в свою очередь, приводит к провалу ниже уставки – «недорегулированию». Только после одного-двух таких колебаний ПИД-регулятор выходит на требуемое значение мощности.

Во избежание «перерегулирования» и «недорегулирования» необходимо ограничить сверху и снизу значение накопленной интегральной составляющей.

**Пример -** Имеется печь, для которой из опыта известно, что для поддержания определенной уставки требуется мощность от 50 % до 70 %. Разброс мощности в 20 % вызван изменениями внешних условий, например температуры наружного воздуха. Тогда, вводя ограничение интегральной составляющей, т. е. задав параметры **i.min** = 50 % и **i.UPr** = 70 %, мы можем уменьшить «перерегулирование» и «недорегулирование» в системе (см. рисунок Е.1, кривая 2).

**Важно!** Следует понимать, что ограничения параметров **i.min** и **i.UPr** распространяются только на интегральную составляющую. Конечное значение выходной мощности, полученное как сумма пропорциональной, дифференциальной и интегральной составляющих, может лежать вне пределов, заданных **i.min** и **i.UPr**.

Ограничение конечного значения выходной мощности в системе задается параметрами **P.min** и **P.UPr** (см. п. 3.7.3).

Для уменьшения колебаний при переходных процессах можно также задать номинальную мощность. Номинальная мощность – это средняя мощность, которую надо подать в объект регулирования для достижения требуемой уставки. В нашем примере номинальную мощность **P.nom** нужно задать равной 60 %. Тогда при работе к значению выходной мощности, рассчитанной ПИД-регулятором, будет прибавляться номинальная мощность. При задании номинальной мощности параметры ограничения интеграла необходимо задать от значения **P.nom**. В нашем примере для достижения значения интегральной составляющей от 50 % до 70 % и при **P.nom** = 60 % необходимо задать **i.min** = –10 %, а **i.UPr** = +10 %.

Работа системы с заданной номинальной мощностью и ограничениями интегральной составляющей показана на рисунке Е. 2. Как видно из рисунка, переходный процесс протекает несколько быстрее, т.к. значение выходной мощности сразу начинает расти от **P.nom**, а не от нулевого значения.

Также задание **P.nom** необходимо при использовании ПД-регулятора.

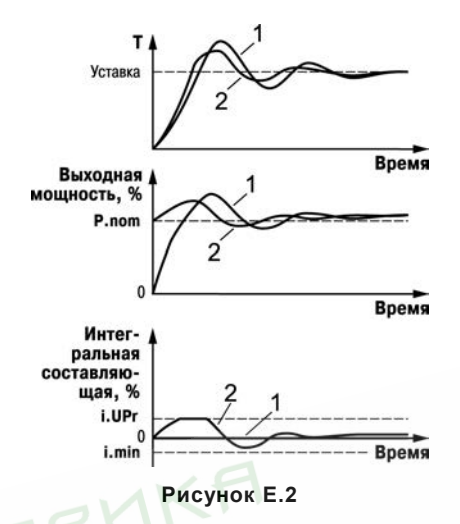

#### Е.2 Определение параметров предварительной настройки регулятора

Приведенный ниже метод позволяет определить приблизительные параметры настройки регулятора для обеспечения возможности последующего применения Точной автонастройки. Это бывает необходимо в случае, если проведение предварительной настройки в автоматическом режиме недопустимо.

Грубая оценка параметров регулятора основана на временных характеристиках переходной функции объекта регулирования. Для снятия переходной функции объект выводят в рабочую область в ручном режиме, дожидаются стабилизации регулируемой величины и вносят возмущение изменением управляющего воздействия на DP. [% от диапазона изменения управляющего воздействия]. Строят график переходной функции (см. рисунок Е.3). Используя график. вычислить: **IFIDP** 

$$
t_{\text{o6}} = t_1 - t;
$$
  
\n
$$
V_{\text{ob}} = (T_2 - T_1)/(t_{\text{o6}} \cdot \text{DP})
$$
  
\n
$$
T_i = 4 \cdot t;
$$
  
\n
$$
X_p = 2 \cdot t \cdot V_{\text{ob}},
$$

Где Х<sub>р</sub> – полоса пропорциональности. Гед. изм./%1:

T<sub>T</sub> постоянная запаздывания, [c];

t<sub>06</sub> - постоянная времени объекта, [c];

V<sub>ob</sub> - максимальная скорость изменения регурируемой величины при изменении задания на один процент, [ед.изм.]

- T<sub>u</sub> интегральная постоянная, [c];
- $T_2$  установившееся значение регулируемой величины, [ед. изм.];
- $T_1$  начальное значение. Гед. изм.  $\overline{I}$ :

 $\Delta P$  – изменение управляющего воздействия. [%].

Коэффициент t<sub>n</sub>/t<sub>и</sub> (параметр td.ti), определяющий долю дифференциальной составляющей, выбирается из интервала [0.1...0.25].

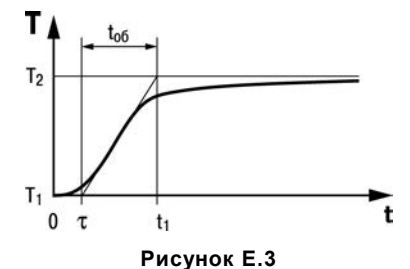

Конкретное значение **t**д/**t**и задается с учетом реальных условий эксплуатации и характеристик используемых технических средств. Для того, чтобы определить оптимальное значение **t**д/**t**и, необходимо сопоставить работу системы в реальных условиях эксплуатации при двух-трех различных значениях **t**д**/t**и (например, при **t**д/**t**и = 0,1; 0,15 и 0,25).

По умолчанию введено значение **t**д/**t**и = 0,15.

**JPHEDPHK** FINEDPMKA H<br>JTFMBOPMKA TF'NEDP'

# **Приложение Ж. Список подключаемых датчиков (параметр in-t)**

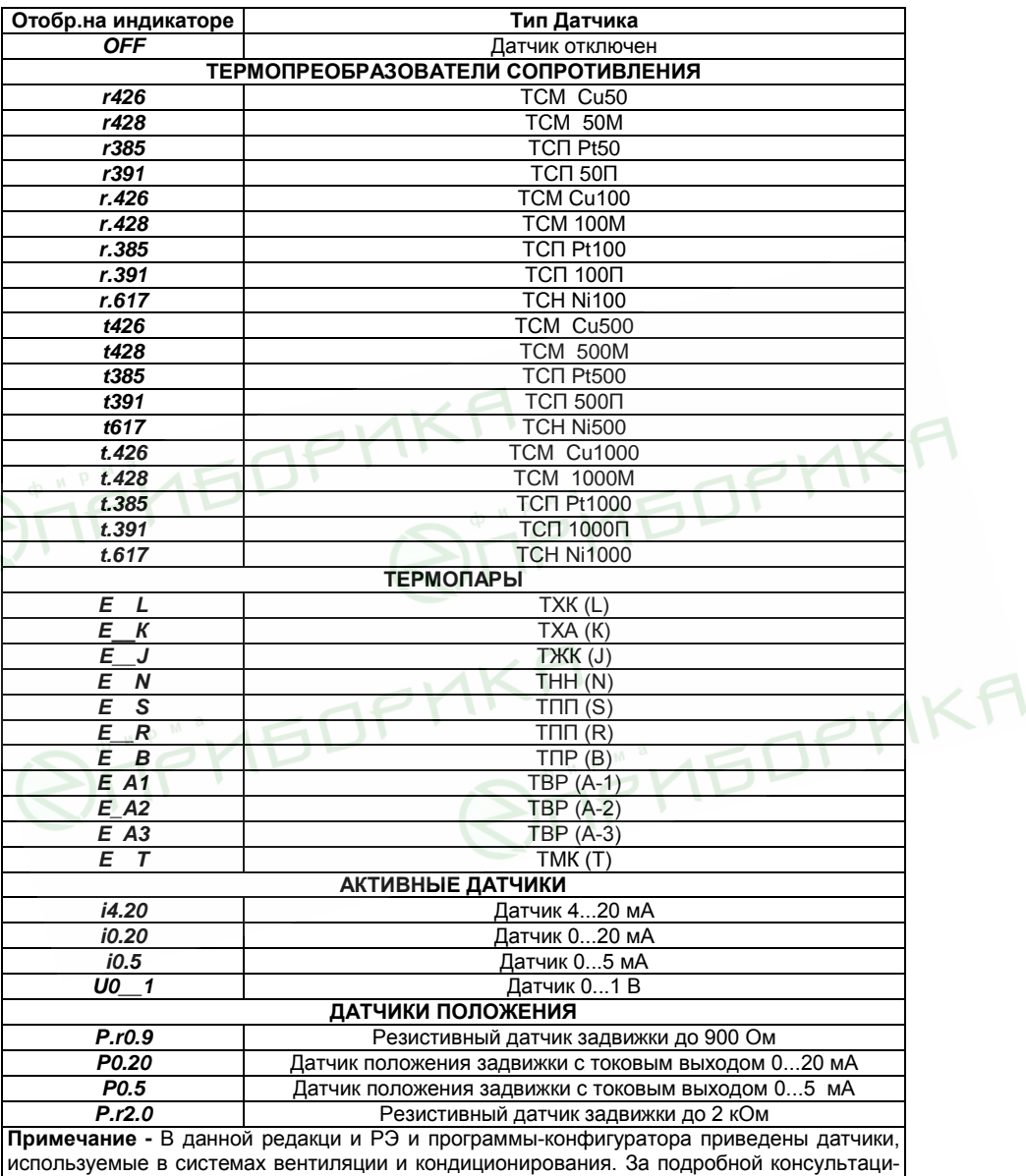

61

ей обращайтесь в группу технической поддержки.

### **Приложение И. Настройка прибора для работы с ИМ с аналоговым управлением**

При программировании прибора с помощью кнопок на лицевой панели, следует:

- 1) Войти в группу **Настройки/ Параметры/ Служебные**;
- 1.1) Задать параметру **idle** значение ON;
- 1.2) Прибор перейдет в режим ожидания;<br>2) В группе Настройки/ Параметры/ Вь
- 2) В группе **Настройки/ Параметры/ Выходные устройства** установить параметр **F.PC**;
- 2.1) Войти в папку параметров исполнительного механизма **F.PC**;
- 2.2) Параметрам **OP1** и **OP2** задать значение **oFF**;
- 2.3) В этой же папке задать значение параметру **SE.P** равным **2.PoS**;
- 2.4) После этого вернуться к параметру **OP1** и установить значение равным **5**;
- 3) Войти в группу **Настройки/ Параметры /Служебные** и перевести параметр **Idle** в значение **oFF**;

При программировании прибора с помощью программы-конфигуратора следует:

- 1) «Машина состояний»:
- 1.1) Задать параметру **idle** значение включен;
- 1.2) Записать изменение;
- 2) «Блоки Управления Исполнительными Механизмами»:
- 2.1) В БУИМ1 в ссылке №1 на выходном элементе и ссылке №2 на выходном элементе поставить значение **OP** – «не задействован»;
- 2.2) Записать изменение;
- 2.3) Параметру **SE.P** задать значение **2.PoS**;
- 2.4) Записать изменение;
- 2.5) В БУИМ1 ссылке №1 на выходном элементе задать значение параметру **OP** ВЭ №5;
- 2.6) Записать изменение;
- 3) «Машина состояний»:
- 3.1) Задать параметру **idle** значение «выключен»;
- 3.2) Записать изменение.

#### **НАСТРОЙКА ПРИБОРА ДЛЯ РАБОТЫ С 3-Х ПОЗИЦИОННЫМ ИМ**

Прибор ТРМ133 может работать в составе системы с 3-х позиционным ИМ.

- 1) Для изменения типа ИМ переведите систему в режим ожидания задать параметру **idle** значение ON).
- 2) Отключить ВУ от регулятора, задать параметру **OP1** и **OP2** (если есть) (**//Настройка/Параметры/ ВЫХОДНЫЕ УСТРОЙСТВА/F.PC**) значения **oFF**.
- 3) Задать параметру **SE.P** (**//Настройка /Параметры/ ВЫХОДНЫЕ УСТРОЙСТВА /F.PC**) значение **3.PoS**.
- 4) Подключить регулятор к дискретным ВУ №2 и №3, задав параметру **OP1** значение **2**, и **OP2** значение **3**.
- 5) Если ИМ оснащен датчиком положения, выполнить следующие действия: Подключить датчик положения к Входу № 6; Задать параметру **n.Ch** (**//Настройка/Параметры/Объекты/obJ 1**) значение 6; Настроить Вход № 6 для работы с конкретным датчиком; Задать параметру **dlP** значение ON;
- 6) Если ИМ НЕ оснащен датчиком положения, выполнить следующие действия: Задать параметром **tP.H** полное время хода задвижки; Задать параметром **tP.L** минимальное время работы задвижки; Задать параметром **tFP** время выборки люфта задвижки;
- 7) Перевести прибор в рабочий режим (**idle**=**oFF**)

### **Приложение К. Подключение нагрузки к ВЭ типа «ЦАП 0...10 В» («У»)**

Выходное устройство типа «ЦАП 0...10 В» используется для управления аналоговыми ИМ, такими как: регулирующие клапана, частотные преобразователи и т.п. Такое выходное устройство может быть активным или пассивным (использующим внешний источник питания). Схема подключения активного ВЭ типа «ЦАП 0...10 В» показана на рисунке К.1.

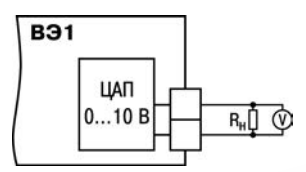

#### **Рисунок К.1 – Схема подключения активного ВЭ типа «ЦАП 0...10 В»**

В настоящий момент в приборы устанавливается активный «ЦАП 0...10 В». Для работы пассивного ЦАП 0...10 В используется внешний источник питания постоянного тока, номинальное значение напряжения которого  $U_n$ находится в диапазоне 15...32 В. Сопротивление нагрузки Rн, подключаемой к ЦАП, должно быть не менее 2 кОм. Схема подключения пассивного ВЭ типа «ЦАП 0...10 В» показана на рисунке И.2.

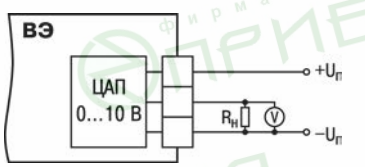

**Рисунок К.2 – Схема подключения пассивного ВЭ типа «ЦАП 0...10 В»**

**IPME** 

**Внимание!** Напряжение источника питания ЦАП не должно превышать 36 В.